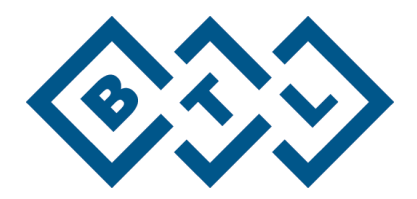

# **BTL CARDIOPOINT-ABPM**

РУКОВОДСТВО ПОЛЬЗОВАТЕЛЯ

# ВВЕДЕНИЕ

Уважаемый покупатель,

Благодарим Вас за проявленное доверие, за покупку продукции компании BTL (BTL CardioPoint-ABPM). Мы надеемся, что Вы будете довольны этим приобретением и работа с BTL CardioPoint-ABPM окажется для вас комфортной и интересной.

Мы заинтересованы в Вашем опыте работы с нашей аппаратурой. Нам интересны Ваше мнение относительно работы устройства, а так же Ваши предложения и идеи по его модернизации.

Мы рады принять и заранее благодарим Вас за Ваши комментарии, отзывы и предложения, т.к. Мы уверены, что постоянная связь с потребителями представляет собой огромную важность для постоянного совершенствования и улучшения качества нашей продукции.

Мы понимаем Ваше желание начать использовать новое оборудование немедленно, но мы советуем, перед началом работы, тщательно прочитать и изучить данное руководство для того, чтобы полностью понять оперативные функции системы.

Пожалуйста, посетите наш корпоративный веб-сайт [http://www.btlnet.com](http://www.btlnet.com/) для получения новейшей информации о продуктах BTL и сервисных услугах.

Мы желаем Вам больших успехов в Вашей работе и еще раз благодарим Вас за проявленное доверие к продукции компании BTL.

BTL Industries Limited

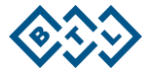

# СОДЕРЖАНИЕ

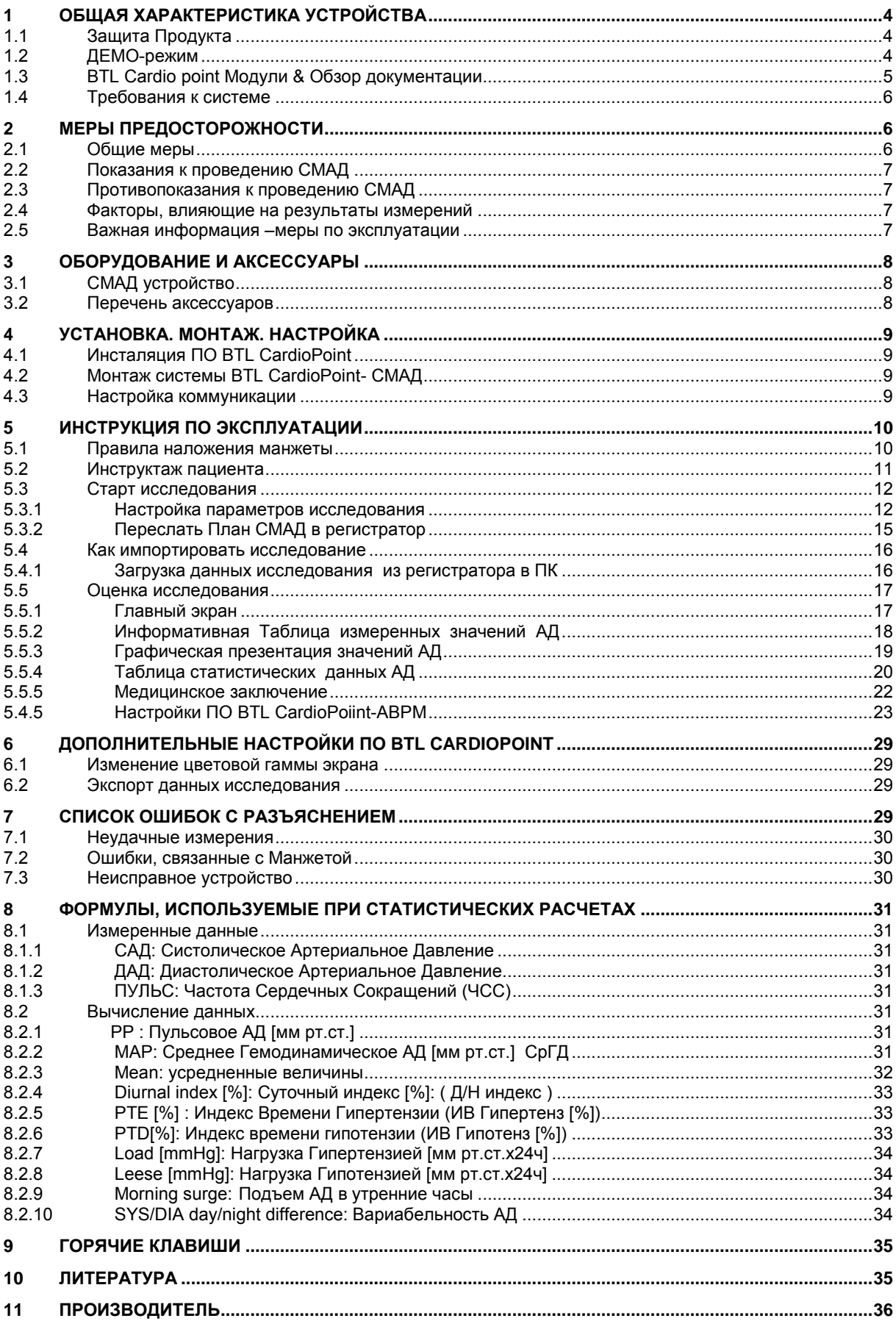

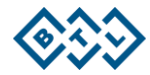

# <span id="page-3-0"></span>1 ОБЩАЯ ХАРАКТЕРИСТИКА УСТРОЙСТВА

BTL CARDIOPOINT представляет собой программное приложение для унифицированного кардиологического офиса. BTL CARDIOPOINT имеет несколько модулей: BTLCardioPoint-ЭКГ, BTL CardioPoint-Холтер, BTL CardioPoint-Эрго, BTL CardioPoint-Спиро и BTL CardioPoint ABPM. Широкий набор функций и простота работы отвечают всем требованиям для повседневной работы как специалистакардиолога, так и врача общей практики.

ПО BTL CardioPoint с модулем СМАД (BTL CardioPoint-СМАД) и рекордер ABPM служит, как диагностическая система, предназначенная для мониторирования артериального давления (АД).

Система позволяет непрерывно измерять АД с интервалами от 5 до 90 минут в течении 24-52 часов. Полученные результаты АД можно просмотреть, оценить, ввести письменные замечания и заключения, а затем распечатать медицинское заключение. Все данные хранятся в единой базе данных для каждого пациента и документ исследования можно просмотреть в любое время.

## <span id="page-3-1"></span>**1.1 ЗАЩИТА ПРОДУКТА**

Каждому пользователю будет предложено зарегистрировать свой продукт.

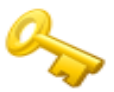

Пожалуйста, попросите вашего поставщика или, обратитесь по адресу orders@btlnet.com предоставить Вам файл лицензии.Сигнальная надпись "Unregistered"/"Незарегистрировано", которая тянется за курсором мыши во время работы с ПО и в заключительных отчетах, исчезнет, как только продукт будет зарегистрирован.

#### <span id="page-3-2"></span>**1.2 ДЕМО-РЕЖИМ**

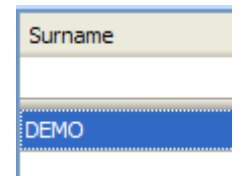

В базе данных пациента находится ДЕМО пациент, который дает Вам доступ к модулю BTL CardioPoint-ABPM без наличия лицензии. Если Вы выберите DEMO пациента, BTL CardioPoint-ABPM будет показывать только смоделированные значения**,** даже если регистратор ABPM был подключен к пациенту и с помощью устройства были измерены реальные данные.

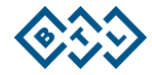

# <span id="page-4-0"></span>**1.3 BTL CARDIO POINT МОДУЛИ & ОБЗОР ДОКУМЕНТАЦИИ**

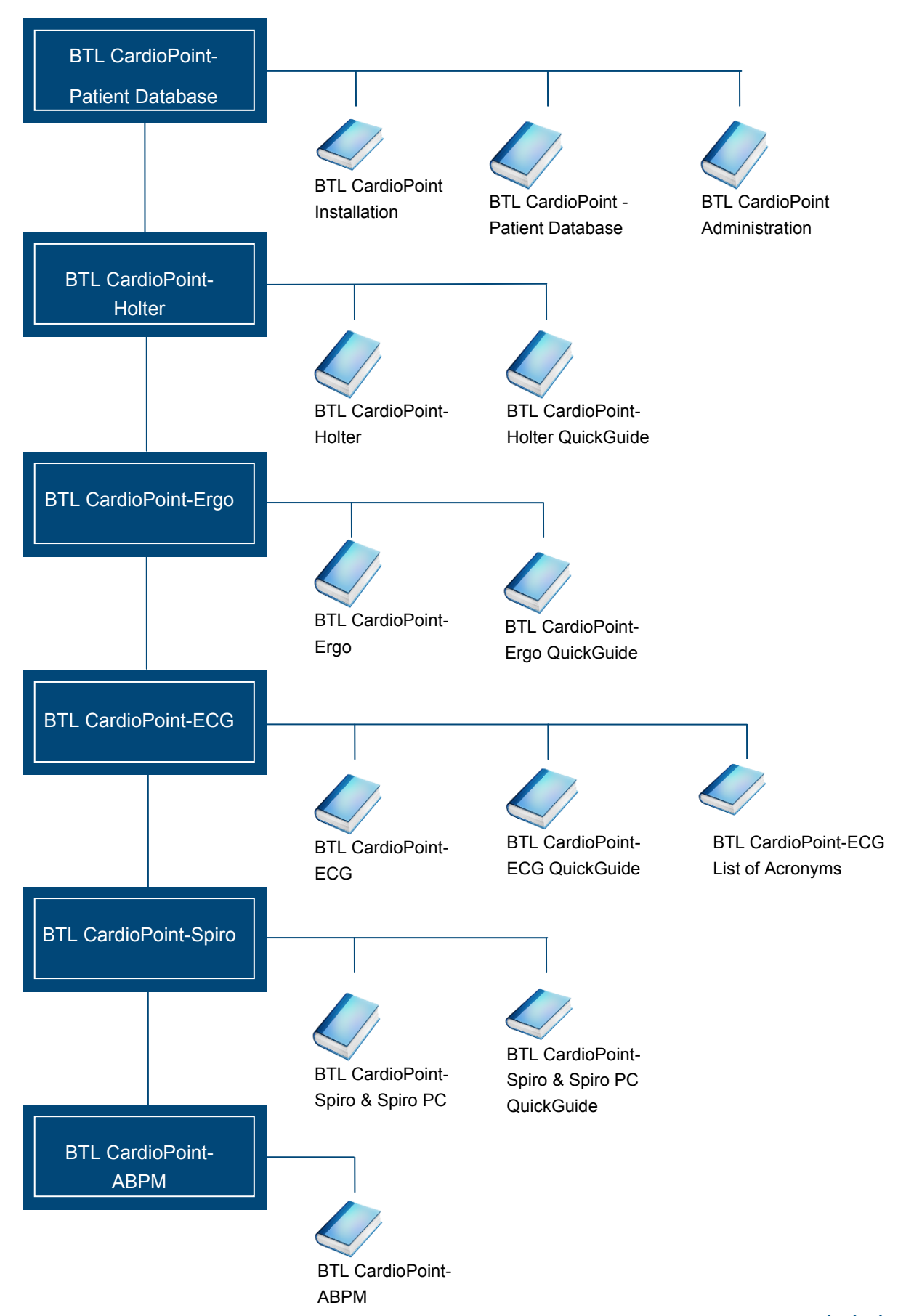

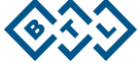

#### <span id="page-5-0"></span>ТРЕБОВАНИЯ К СИСТЕМЕ  $1.4$

**IBM совместимый компьютер:** 

Операционная система: Windows XP 32 bit, Windows Vista 32 bit, Windows 7 32 bit и 64 bit.

Процессор: Минимально- одноядерный 2 GHz, рекомендовано- двухъядерный 2,5 GHz

Оперативная память: Минимально- 1 GB, рекомендовано 3 GB.

Разрешение монитора\*: Минимал - 1024х768, рекомендовано- 20" LCD с разрешением 1600х900 и выше

Свободное место на HDD: Минимал - 5 GB, рекомендовано - 20 GB и выше

Количество USB портов: USB 2.0

Сетевой адаптер:

Устройство чтения компакт дисков

\* Для оптимальной работы, BTL рекомендует использовать более высокое разрешение экрана, чем минимальное.

# <span id="page-5-1"></span>2 МЕРЫ ПРЕДОСТОРОЖНОСТИ

#### <span id="page-5-2"></span>2.1 ОБЩИЕ МЕРЫ

- Перед использованием этой продукции, внимательно прочтите эту инструцую по эксплуатации.
- Весь персонал, использующий этот продукт должн иметь необходимую квалификацию в системе здравоохранения. Персонал должен знать особенности показания/ противопоказания к исследованию.
- Если устройство не работает стандартно, произошла поломка или есть сомнения в  $\bullet$ правильности работы, немедленно прекратите работу с аппаратом. Если после изучения инструкции не удалось найти причину неполадки или устранить необычное поведение системы, незамедлительно свяжитесь с сервис-центром фирмы BTL. Если продукт используется вопреки этой инструкци или используется, несмотря на предупреждение, с отклонения от инструкции, в таком случае пользователь несет ответственность за любой ущерб, причиненный продукту!
- Перед началом измерений убедитесь, что все заданные параметры соответствуют  $\bullet$ требованиям пользователя.
- Запрещено использовать продукт иначе, неж это описано в инструции.
- ВНИМАНИЕ: Переделка какой- либо части данного продукта запрещена!
- Данная инструкция является неотъемлемой частью продукта и должна находится в непосредственной близости от продукта.
- Рекомендуем ежедневно проводить Резервное копирование данных, для предотвращения потери данных.
- Соблюдайте метрологические правила, характерные для Вашего региона с целью регулярной проверки надежности измерений.

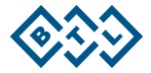

# <span id="page-6-0"></span>**2.2 ПОКАЗАНИЯ К ПРОВЕДЕНИЮ СМАД**

BTL рекомендует отслеживать ваши национальные медицинские руководящие принципы и пресс-релизы на актуальную информацию о показаниях к проведению СМАД. Рекомендации Европейского общества гипертонии для проведения амбулаторного измерения артериального давления, 2003.

- Высокое давление при визитах к врачу ("гипертензия белого халата")
- Трудноподдающиеся регистрации при случайных измерениях, колебания АД.
- Пограничная АГ.
- Подозрение на симптоматический характер АГ.
- Гипертония при беременности
- Обследование лиц молодого возраста, имеющих неблагоприятную наследственность по АГ.
- Подозрение на ночную гипертонию
- Отбор больных для проведения медикаментозного лечения
- Оценка резистентности к лекарственному лечению и подбор оптимальной схемы лечения
- Оценка эффективности и безопасности фармакотерапии
- Сахарный диабет 1 типа
- Оценка гипотензии, Синкопальные состояния.
- Обследование больных с нарушениями постурального и динамического контроля АД.

# <span id="page-6-1"></span>**2.3 ПРОТИВОПОКАЗАНИЯ К ПРОВЕДЕНИЮ СМАД**

BTL рекомендует отслеживать ваши национальные медицинские руководящие принципы и пресс-релизы на актуальную информацию о противопоказаниях к проведению СМАД

- Пациент, не имеет показания для СМАД
- Отказ пациента от сотрудничества
- Пациенты, нуждающиесящие в срочной / неотложной кардиологической помощи
- Пациенты с серьезными двигательными нарушениями, без присмотра
- Дети без присмотра; дети младше 8 лет
- Отек предплечья и кисти, Контактный дерматит.
- Пациенты с нарушениями коагуляции (Петехиальные кровоизлияния)

## <span id="page-6-2"></span>**2.4 ФАКТОРЫ, ВЛИЯЮЩИЕ НА РЕЗУЛЬТАТЫ ИЗМЕРЕНИЙ**

- Неподходящий, для руки пациента, размер манжеты
- Короткие интервалы измерений: 2 минуты

## <span id="page-6-3"></span>**2.5 ВAЖНАЯ ИНФОРМАЦИЯ –МЕРЫ ПО ЭКСПЛУАТАЦИИ**

- BTL-08 ABPM рекордер содержит высокую сложность электронных и механических компонентов. Если у вас есть какие-либо проблемы, пожалуйста, обратитесь к квалифицированному персоналу.
- Будьте осторожны, во избежание блокирования воздушного потока в трубе манжеты и при скручивания трубки. Убедитесь, что манжета не вызывает сильного сдавления или проблем с циркуляцией крови. В случае, если рука пациента онемела или сохраняется боль после любого измерения АД, рекомендуем прекратить измерения АД и снять манжету, во избежание нарушений нервно-сосудистой регуляции.
- Несмотря на то, что алгоритм измерения АД, используемый в рекордере BTL-08 ABPM, был проверен и признан надлежащим образом функционировать у пациентов имеющих мерцательную другие аритмии, использование осциллометрического метода измерения АД, как правило, рекомендуются с особой осторожностью у пациентов с аритмиями, болезнью Паркинсона и другими заболеваниями с тремором.
- Консультируйтесь с врачом для интерпретации измерений АД. Обратите внимание, что на запись АД может повлиять положение тела, физиологическое состояния пациента
- Защита против проникновения воды: нет.
- Режим работы: непрерывный.
- Устройство не имеет защиты от дефибриллятора

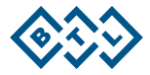

# <span id="page-7-0"></span>3 ОБОРУДОВАНИЕ И АКСЕССУАРЫ

ПО BTL-CardioPoint ABPM работает только с BTL-08 ABPM устройством, иное устройство не поддерживается

# <span id="page-7-1"></span>**3.1 СМАД УСТРОЙСТВО**

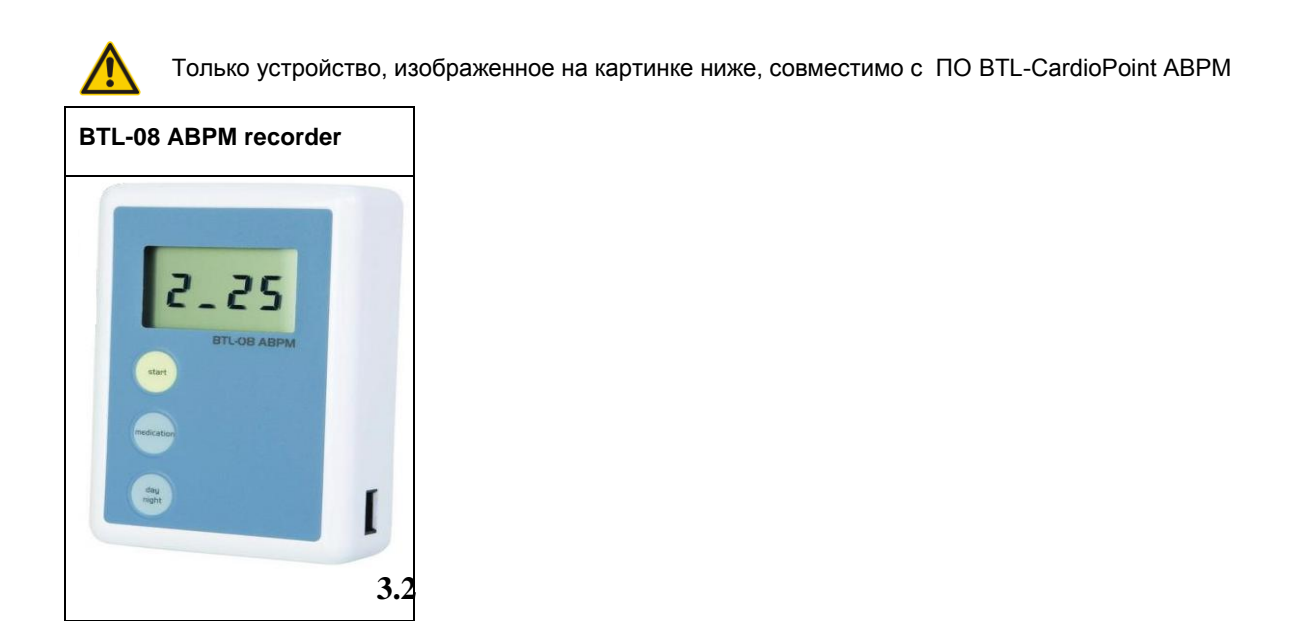

# <span id="page-7-2"></span>**3.2 ПЕРЕЧЕНЬ АКСЕССУАРОВ**

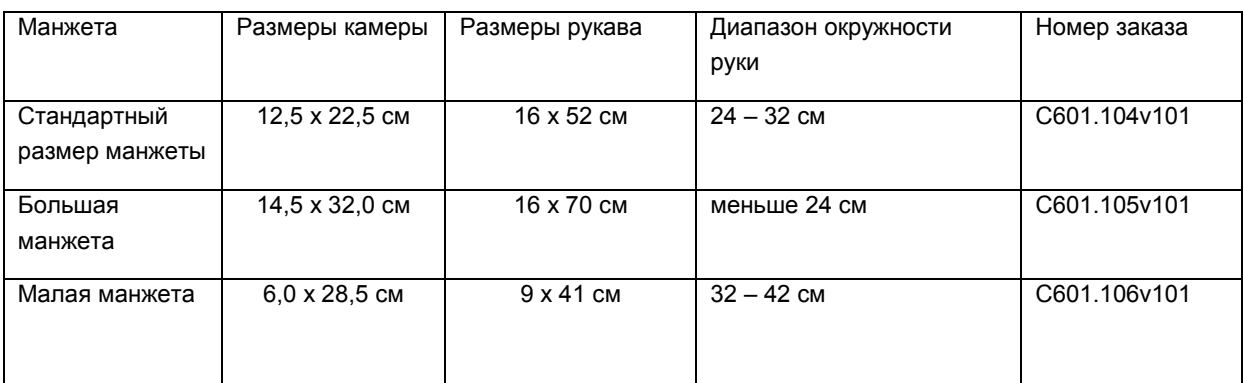

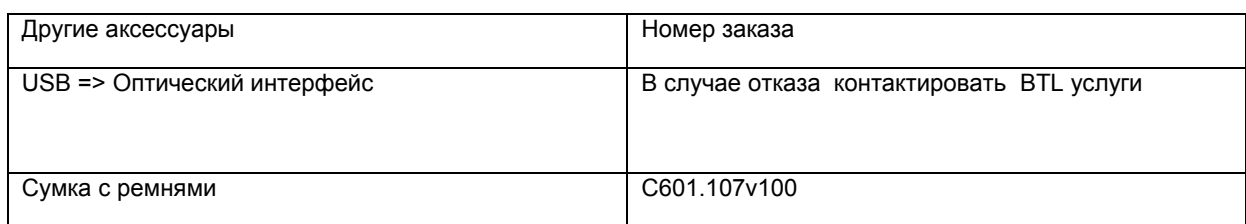

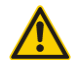

Используйте только оригинальные аксессуары! Не используйте иные аксессуары!

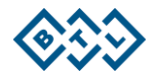

# <span id="page-8-0"></span>4 УСТАНОВКА. МОНТАЖ. НАСТРОЙКА

# <span id="page-8-1"></span>**4.1 ИНСТАЛЯЦИЯ ПО BTL CARDIOPOINT**

Установка программного обеспечения BTL CardioPoint описано в руководстве по установке, которое поставляется вместе с программой.

# <span id="page-8-2"></span>**4.2 МОНТАЖ СИСТЕМЫ BTL CARDIOPOINT- СМАД**

ПО BTL-CardioPoint- СМАД работает только с BTL-08 ABPM регистратором.

Для связи с компьютером используется специальный USB BTL => оптический интерфейс. Этот разъем можно найти на правой стороне регистратора

Процесс подключения:

Соединить посредством оптического кабеля регистратор СМАД и компьютер (USB 2 порт).

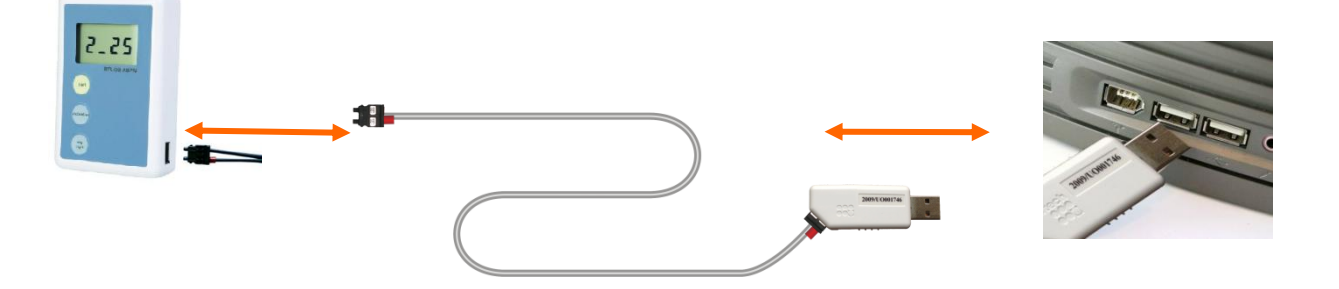

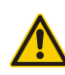

Для обеспечения безопасности и совместимости, используйте только оригинальный BTL USB => оптический интерфейс.

Продукт тестирован с USB 2.0 интерфейсом, следовательно, использовать только USB 2.0 порт

## <span id="page-8-3"></span>**4.3 НАСТРОЙКА КОММУНИКАЦИИ**

BTL-CardioPoint СМАД не имеет специальных настроек: ПО найдет регистратор автоматически.

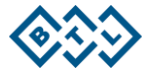

# <span id="page-9-0"></span>5 ИНСТРУКЦИЯ ПО ЭКСПЛУАТАЦИИ

<span id="page-9-1"></span>Это руководство описывает, как использовать ПО BTL-CardioPoint ABPM.

#### **5.1 ПРАВИЛА НАЛОЖЕНИЯ МАНЖЕТЫ**

Согласно рекомендации ВОЗ (1993) внутренняя пневматическая камера манжеты должна охватывать не менее 80% периметра конечности. Размер манжеты должен соответствовать периметру плеча пациента.

Для предотвращения неприятных ощущений, связанных с длительностью измерений (потение, натирание и т.п.), допускается накладывать манжету поверх тонкой сорочки, футболки с рукавом.(Это не влияет на точность измерения АД, но предотвращает возможные проблемы)

Нижний край манжеты должен быть на 2см -2,5см ниже локтевой ямки.

Манжета закрепляется таким образом, чтобы штуцер трубки или метка "arteria" находились примерно над плечевой артерией. Выходная трубка должна быть направлена вверх, чтобы пациент смог надеть, при необходимости, поверх манжеты другую одежду.

**Примечание**: Не следует чрезмерно туго затягивать манжету: Плотность наложения манжеты определяется возможностью проведения одного пальца между манжетой и поверхностью плеча пациента. Следует иметь ввиду: слишком маленькая манжета завышает АД на 2-12 мм рт. ст. (при ожирении до 30 мм рт. ст.), а слишком большая манжета занижает АД на 10-30 мм рт. ст.

В случае, если при нагнетении манжеты отмечается онемение и боль в руке, манжету необходимо снять и отключить от регистратора, незамедлительно информировать доктора

BTL-08 ABPM признает и функционирует с тремя разными размерами манжет. Пожалуйста, укажите соответствующий тип манжеты, при создании плана СМАД .

**Внимание:** нарушение правил наложения манжеты может привести к неисправности устройства, и как следствие, к неудачным измерениям

#### **Условия измерения АД :**

Во время СМАД необходимо обеспечить одинаковость условий измерения, и желательно исключить интенсивные физические нагрузки

Во время проведения измерения оптимальным является расслабленное положение руки, поскольку давление в плечевой артерии увеличивается при поднятии руки вверх и при напряжении.

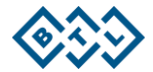

# <span id="page-10-0"></span>**5.2 ИНСТРУКТАЖ ПАЦИЕНТА**

СМАД является для некоторых пациентов весьма неприемлемой процедурой, поэтому для получения корректных результатов, необходимо объяснить пациенту особенности исследования.

Необходимо объяснить, важность СМАД для уточнения диагноза, подбора / корректировки лекарственной терапии, а так же тот факт, что при проведении мониторирования пациент, возможно, будет испытывать дискомфорт(особенно в ночное время), вызванный нагнетением манжеты.

Важно объяснить пациенту ведение дневника с регистрацией важных событий в ходе СМАД.

Как правило, плановые измерения сопровождаются плавным нагнетанием воздуха в манжету и ступенчатым снижением давления. Иногда, при неудачных измерениях, монитор после снижения давления, вновь накачивает воздух в манжету. Необходимо объяснить пациенту, что до тех пор, пока не произойдет быстрый и полный выход воздуха из манжетки, надо соблюдать спокойствие и это не может быть связано с повышением или снижением АД.

Следует объяснить пациенту, что он не должен думать о мониторе, прислушиваться к его работе, беспокоиться о ночных измерениях. Вместе с тем, пациент должен проявлять известную осторожность: избегать интенсивных физических нагрузок, резких движений:

-во время нагнетения манжеты необходимо расслабить и опустить руку, стараясь не напрягать ее. -если измерение проводится во время ходьбы необходимо остановиться.

-прибор нельзя мочить и для принятия душа необходимо снять монитор и манжету

#### **Применение регистратора в процессе СМАД:**

Монитор оснащен кнопкой " Start ", которую можно рекомендовать пациенту нажать при возникновении приступа головной боли, боли в области сердца, головокружении и т.д. В этот момент произойдет внеочередное измерение АД и ЧСС с записью в память и индикацией результатов на дисплей для принятия, если необходимо, неотложных мер.

Нажатие кнопки "Start "- провести добавочное измерение, также прервать начатое измерение.

Нажатие кнопки "Medication" -зарегистрировать в памяти монитора отметку о принятии лекарства

Нажатие кнопки "Дay/Night" - отмека режима День/Ночь

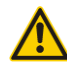

**Учитывая тот факт, что просмотр измеренных значений на экране регистратора может привести к неадекватной реакции пациента а следовательно и некорректным параметрам АД, рекомендуем отключить "Обзор АД в ходе СМАД" при составлении плана СМАД.**

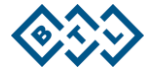

# <span id="page-11-0"></span>**5.3 СТАРТ ИССЛЕДОВАНИЯ**

Старт BTL CardioPoint.

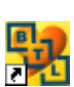

Открывается главное окно программы (База данных), из которого доступны все основные функции.

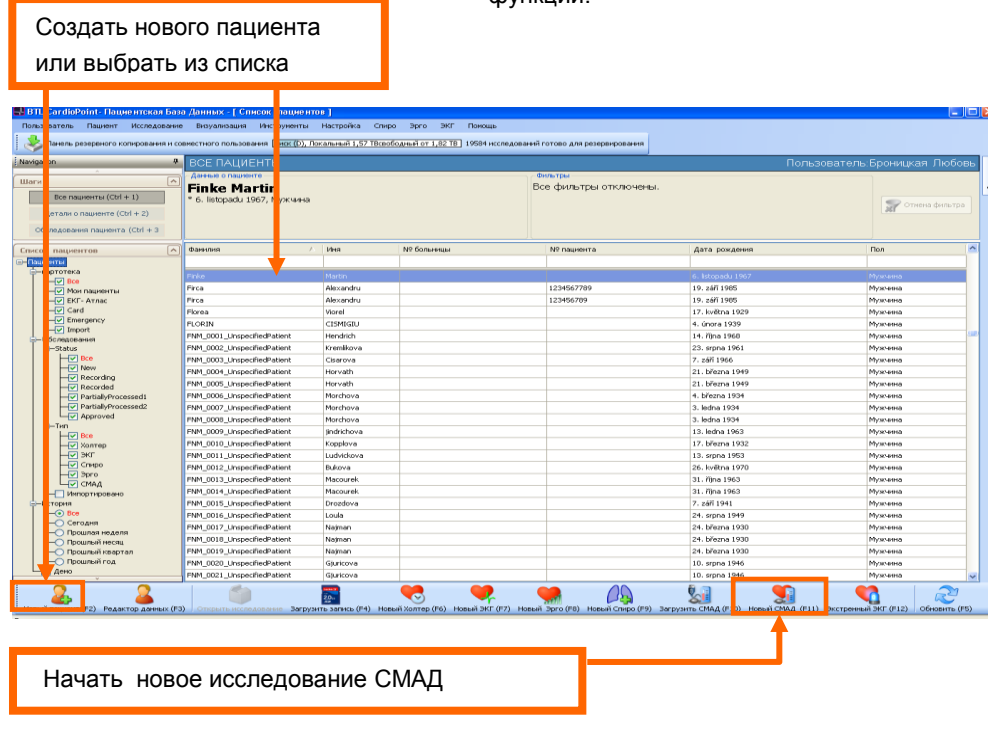

**После нажатия кнопки "Новый СМАД",откроется окно с параметрами для рассмотрения.** 

#### <span id="page-11-1"></span>**5.3.1НАСТРОЙКА ПАРАМЕТРОВ ИССЛЕДОВАНИЯ**

**Прежде, чем отправить План исследования из ПК в регистратор необходимо установить Параметры исследования при помощи закладок:** 

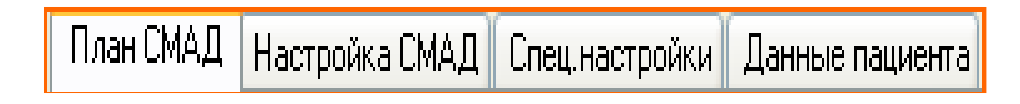

#### **ПЛАН СМАД**

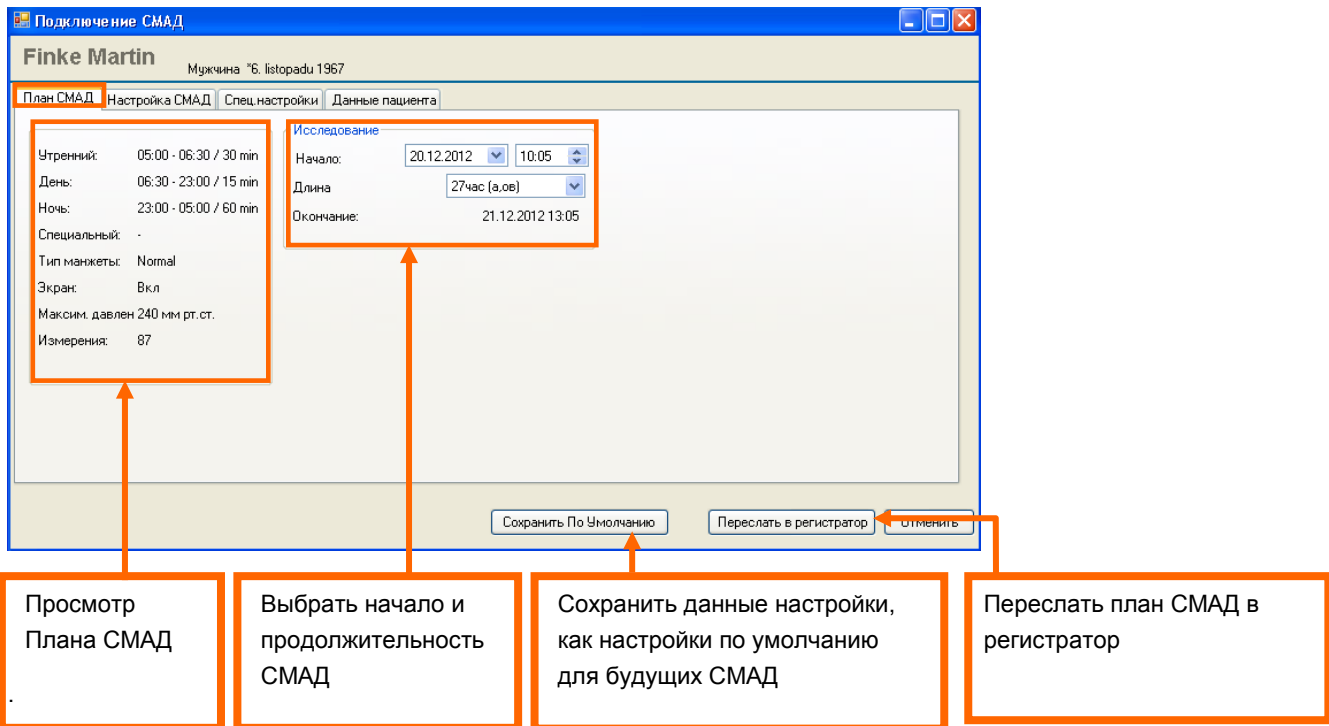

План СМАД – план основных настроек исследования СМАД.

#### **Настройка СМАД**

В этом окне можно установить измерительные интервалы для дневного и ночного периодов. Возможность добавить специальный, утренний период контроля АД.

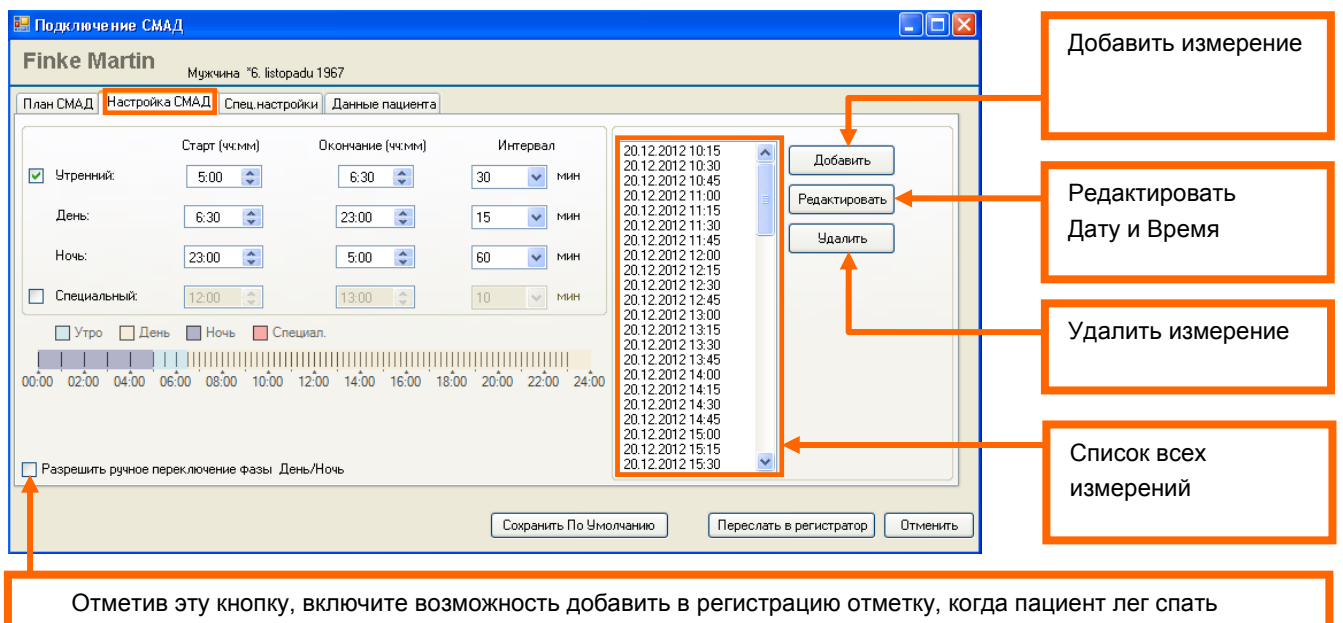

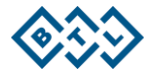

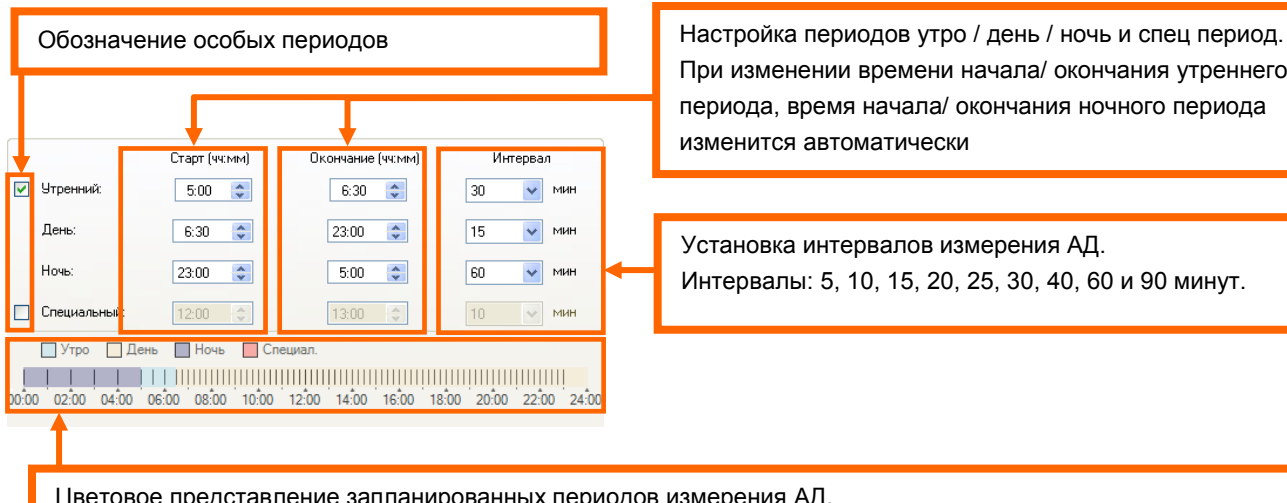

При изменении времени начала/ окончания утреннего периода, время начала/ окончания ночного периода изменится автоматически

Установка интервалов измерения АД. Интервалы: 5, 10, 15, 20, 25, 30, 40, 60 и 90 минут.

Цветовое представление запланированных периодов измерения АД.

#### **специальные настройки**

Здесь можно выбрать Тип манжеты, Выбрать максимальное давление нагнетения манжеты

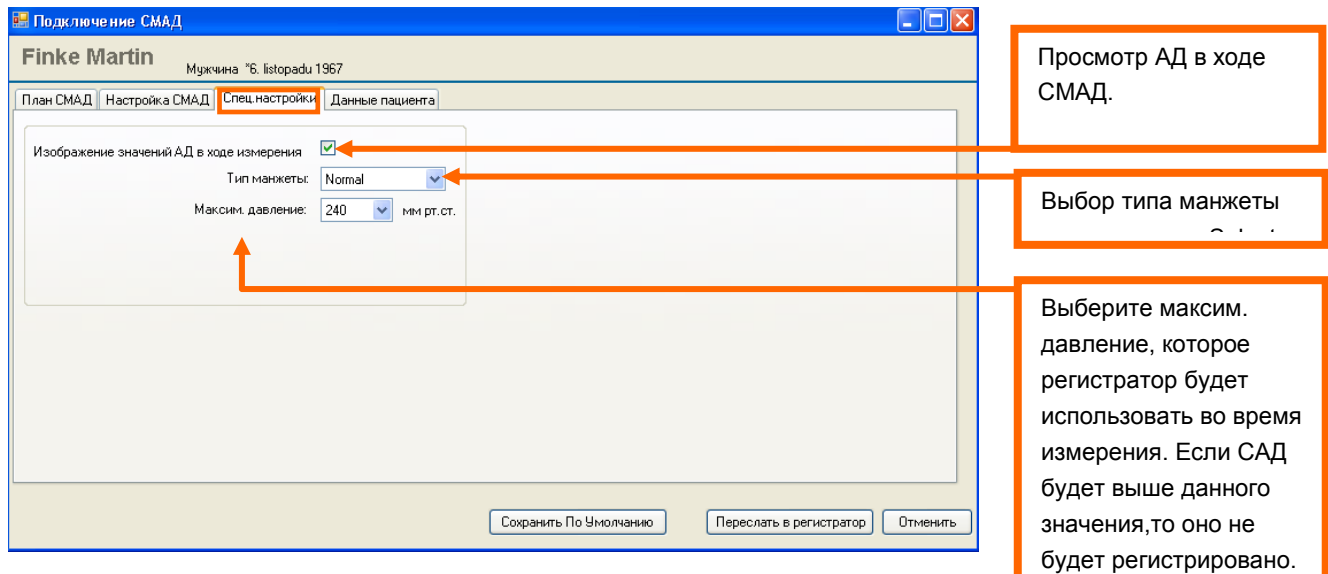

#### **Имеется возможность установить следующее максимальное давление:**

200, 210, 220, 230, 240, 250, 260, 270, 280, 290, 300 мм рт.ст.

#### **Имеется возможность установить следующие типы манжет:**

Стандартная, Большой, Малая, Безразмерная

Очень важно правильно выбрать манжету! В противном случае, результаты измерения могут быть неточными.

**Подумайте, есть ли необходимость активизировать опцию "Обзор АД в ходе СМАД".**

#### **Результаты СМАД могут привлечь внимание пациента и тем самым влиять на изменение АД.**

#### **данные пациента**

Если пациент применяет медикаменты, вы можете ввести в указанное поле лекарство и дозировку.

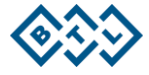

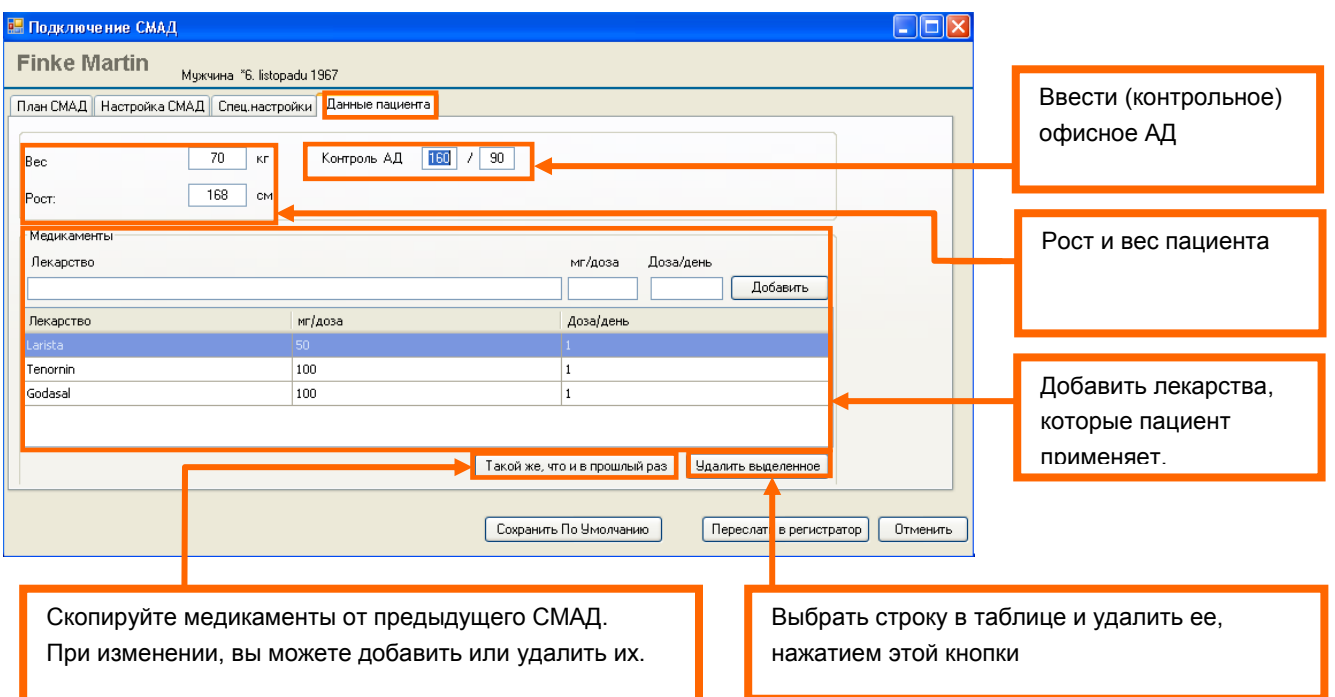

#### <span id="page-14-0"></span>**5.3.2 ПЕРЕСЛАТЬ ПЛАН СМАД В РЕГИСТРАТОР**

После создания плана СМАД и успешной настройки всех параметров измерения, щелкните на кнопку "Переслать в регистратор"

Переслать в регистратор

Во время передачи Плана СМАД вы увидите на дисплее регистратора символ коммуникации компьютера и регистратора:

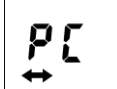

Вы получите уведомление об успешном запрограммировании исследования:

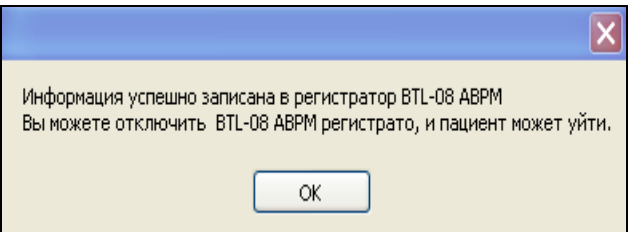

Если компьютер подтвердит, что План СМАД был отправлен, вы можете отключить регистратор, даже если на дисплее не будет изображен символ коммуникции ПК и регистратора

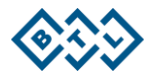

## <span id="page-15-0"></span>**5.4 КАК ИМПОРТИРОВАТЬ ИССЛЕДОВАНИЕ**

В данной главе описано, как импортировать данные исследования из ABPM регистратора в ПК с ПО BTL CardioPoint и как провести оценку исследования.

#### <span id="page-15-1"></span>**5.4.1 ЗАГРУЗКА ДАННЫХ ИССЛЕДОВАНИЯ ИЗ РЕГИСТРАТОРА В ПК**

Старт BTL CardioPoint

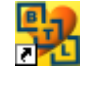

Открывается окно База данных, из которого доступны все основные функции

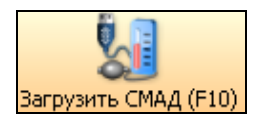

Щелкнуть "Загрузить СМАД"

Откроется большой формуляр "Загрузить СМАД" и произойдет поиск регистратора ABPM. О статусе поиска можо наблюдать по заполнению полосы прогресс-бара

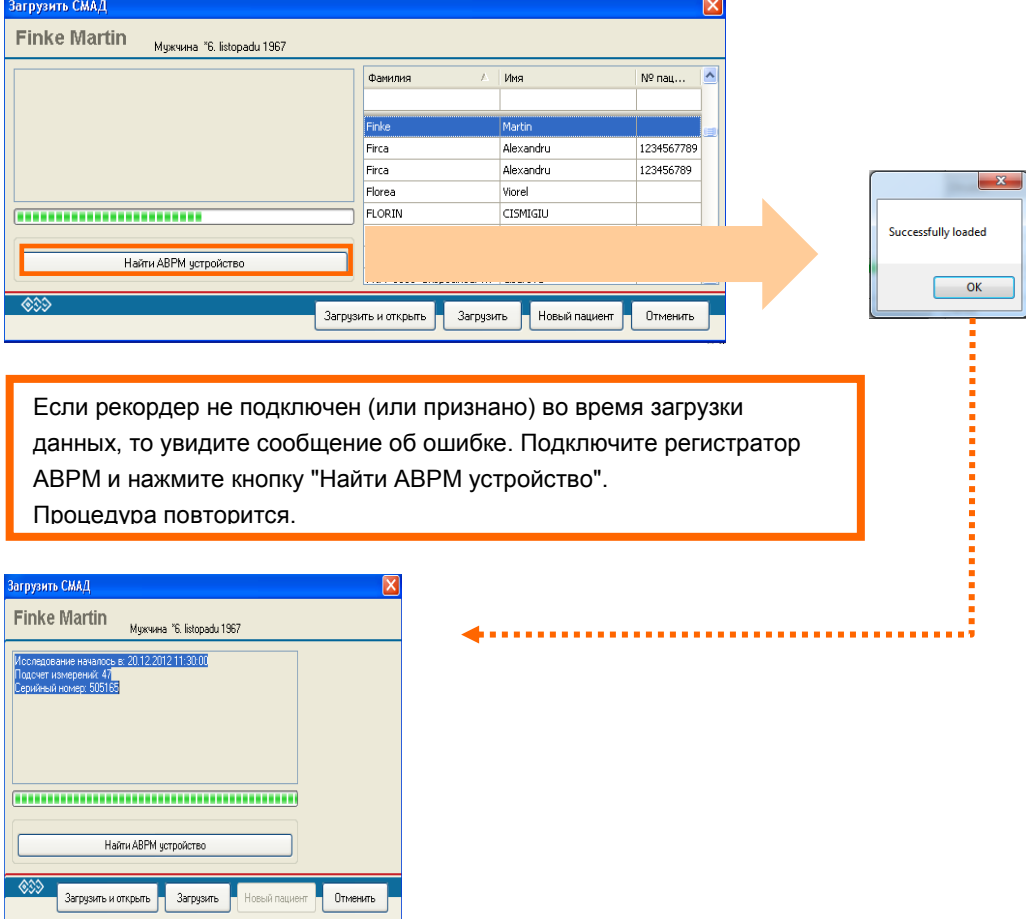

После успешного нахождения регистратора ABPM, большой формуляр изменится на малый. Это будет в том случае, если пациент существует в базе данных и данные пациента в реистраторе и компьютере совпадают (исследование было начато с данного компьютера).

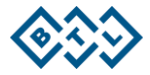

Если исследование было начато с другого компьютера, откроется диалог с возможностью выбора или создания нового пациента

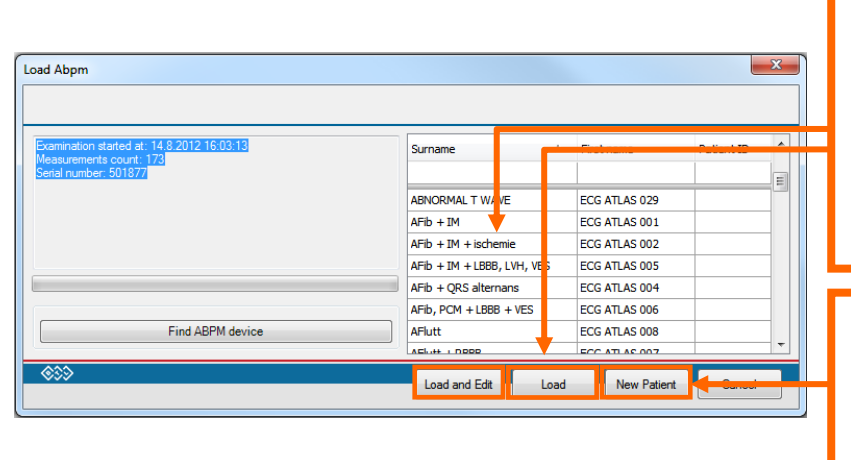

Выберите пациента из списка или используйте фильтры, чтобы найти его. Нажмите кнопку "Загрузить и редактировать", чтобы загрузить и открыть исследование или кнопку "Загрузить" - для передачи записанного исследования без его открытия

Если пациент не существует, вам будет предложено выбрать "Нового пациента". Откроется диалоговое окно для ввода нового пациента с возможностью загрузки записи исследования СМАД.

# <span id="page-16-0"></span>5.5 ОЦЕНКА ИССЛЕДОВАНИЯ

#### <span id="page-16-1"></span> $5.5.1$ ГЛАВНЫЙ ЭКРАН

После успешной передачи данных, на экране появится обзор исследования.

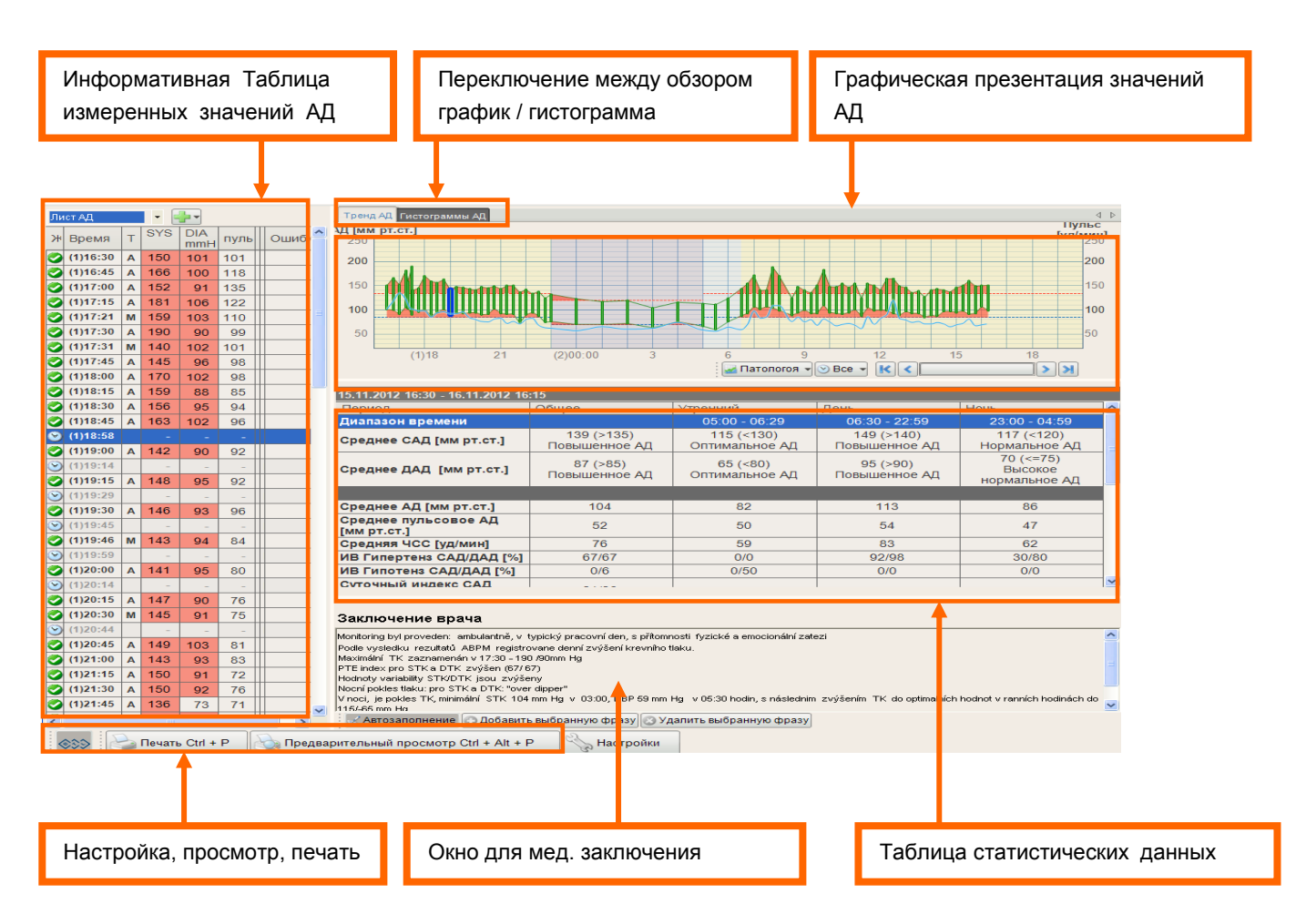

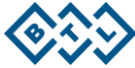

#### <span id="page-17-0"></span>**5.5.2 ИНФОРМАТИВНАЯ ТАБЛИЦА ИЗМЕРЕННЫХ ЗНАЧЕНИЙ АД**

В таблице можно посмотреть все измеренные значения АД . Значения АД, помеченные зеленой галочкой - , являются актуальными и будут использованы в статистике. Если вы не согласны со значением, и не хотите использовать его для статистики, нажмите зеленой галочку и значок изменится на синий цвет - " Синий цвет означает, что регистратор измерил АД, но врач не согласен с данными и отметил значение, как недействительное. Значение будет присутствовать в таблице, в окончательном отчете, но не будет использовано для статистического расчета. При нажатии кнопки "Medication" или "day/night", появится отметка в виде соответствующей иконки . Иконки "Medication" и "day/night" будут присутствовать и в графике. Красный значек- • означает, что возникла ошибка во время измерения. Например манжета не была присоединена, или недостаточность батареии т.д.

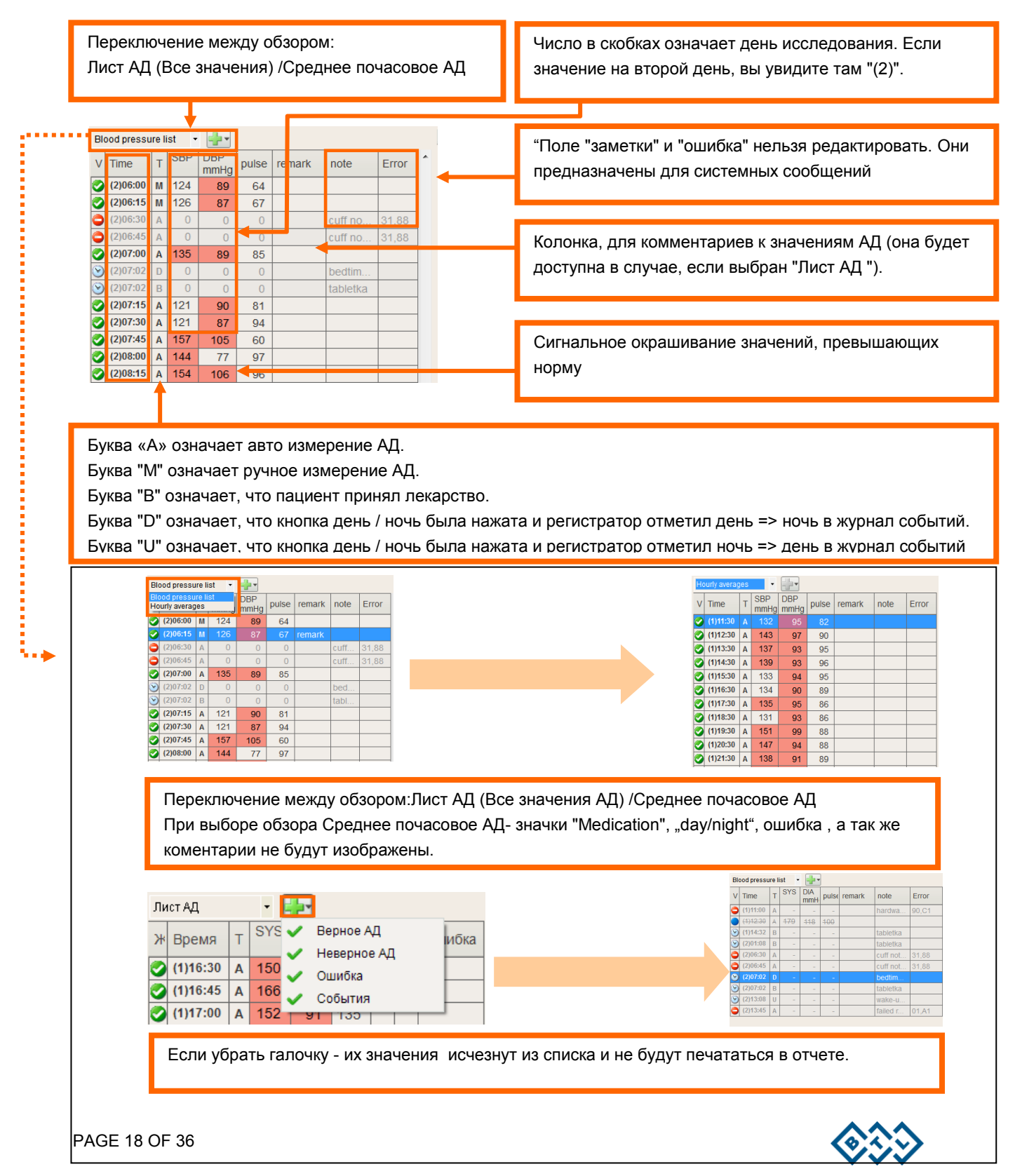

#### <span id="page-18-0"></span>**5.5.3 ГРАФИЧЕСКАЯ ПРЕЗЕНТАЦИЯ ЗНАЧЕНИЙ АД**

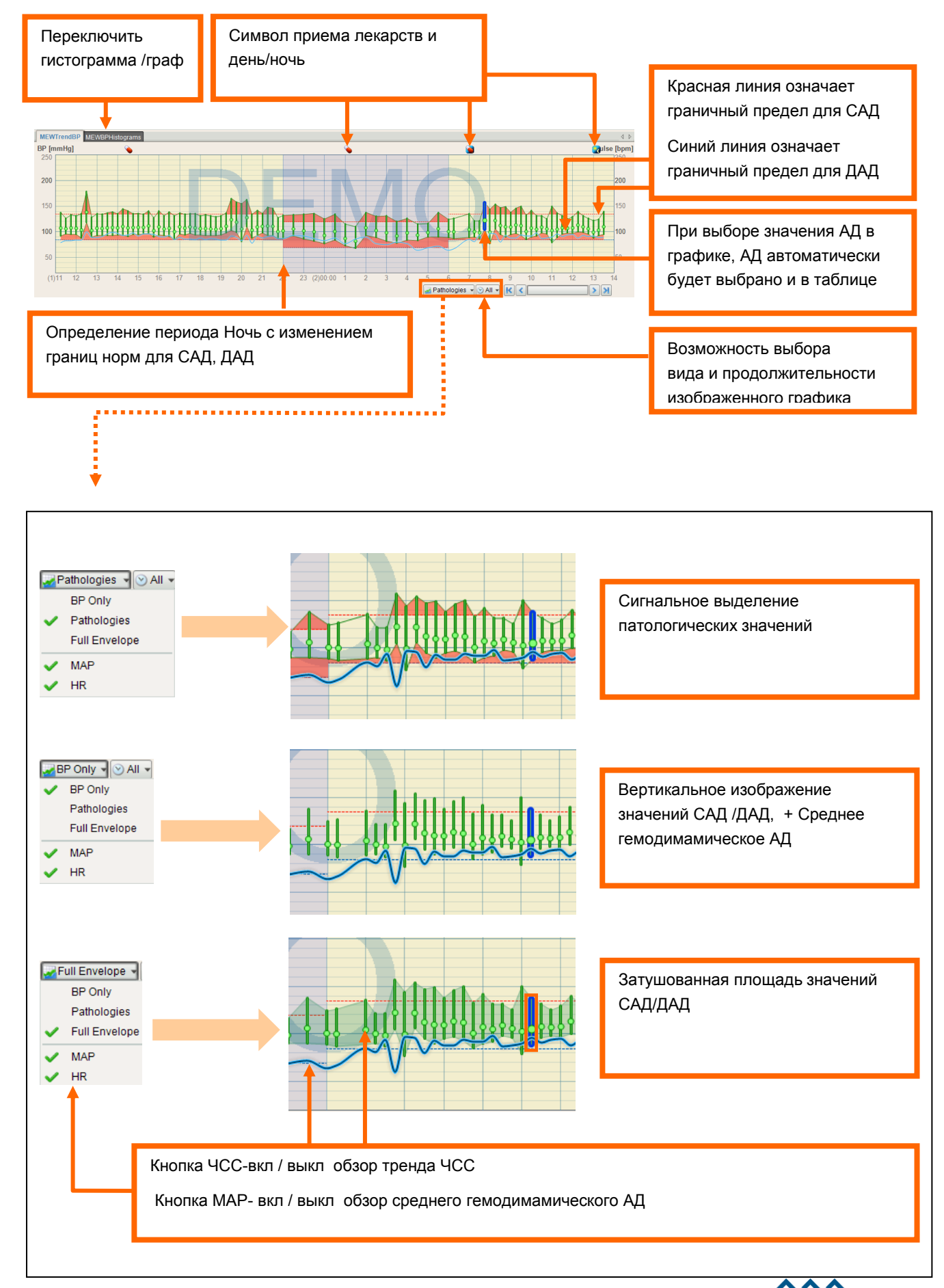

# <span id="page-19-0"></span>**5.5.4 ТАБЛИЦА СТАТИСТИЧЕСКИХ ДАННЫХ АД**

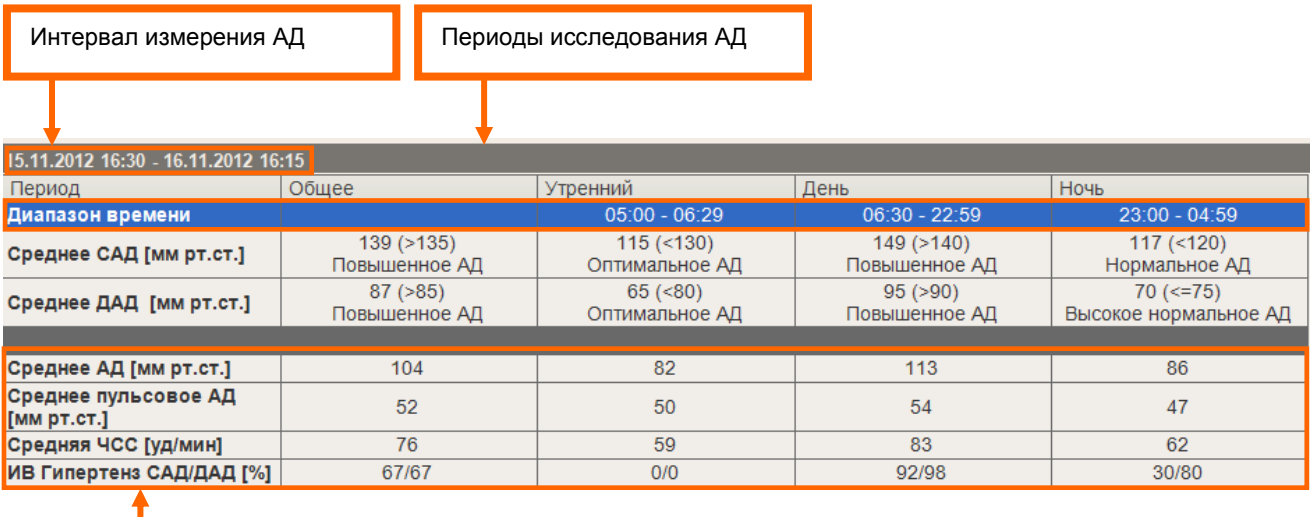

Статистические параметры. Обзор данных параметров можно изменить в "Настроке отчета"

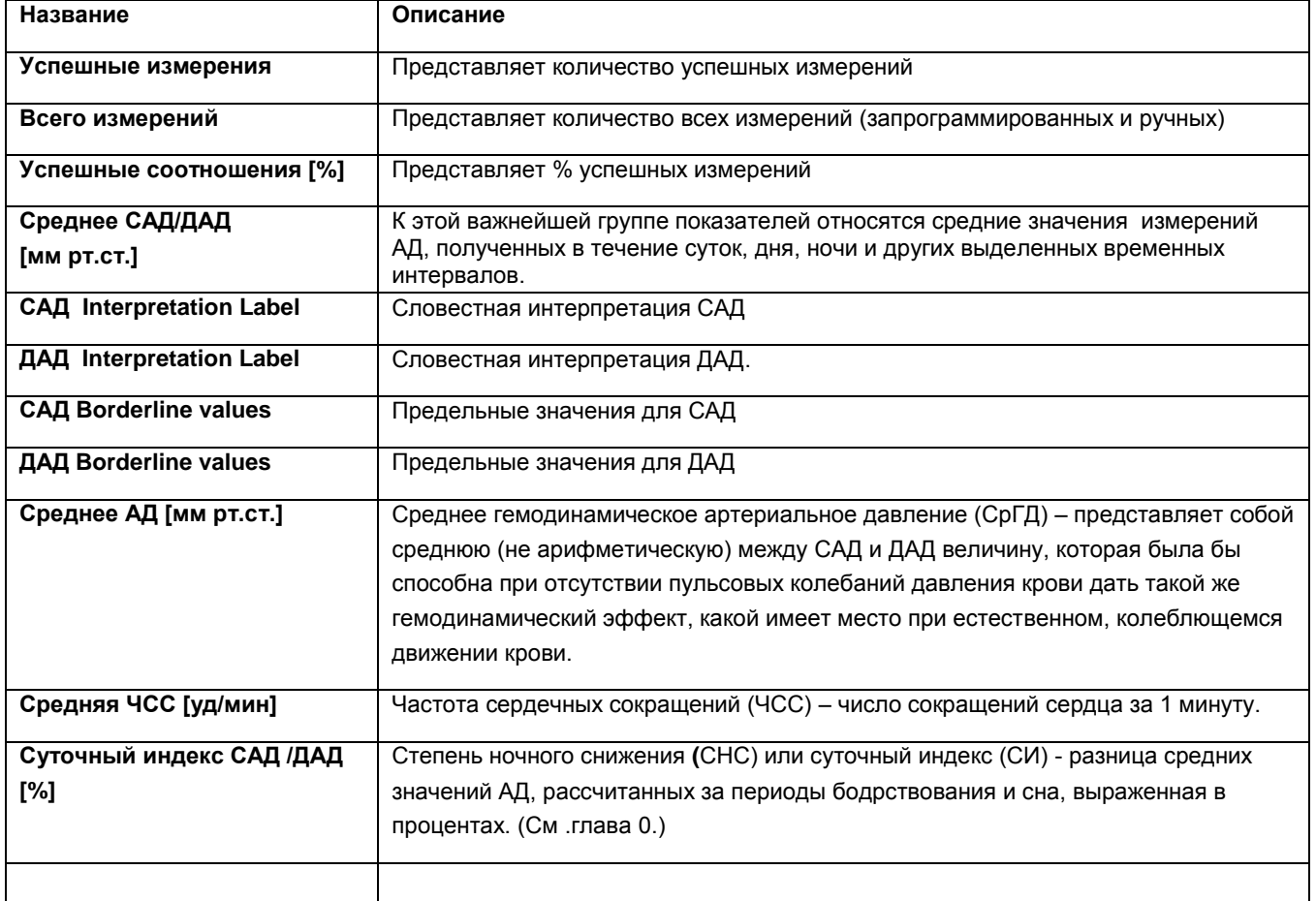

#### **Описание статистических параметров (более подробно см глава 8.)**

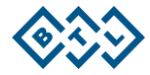

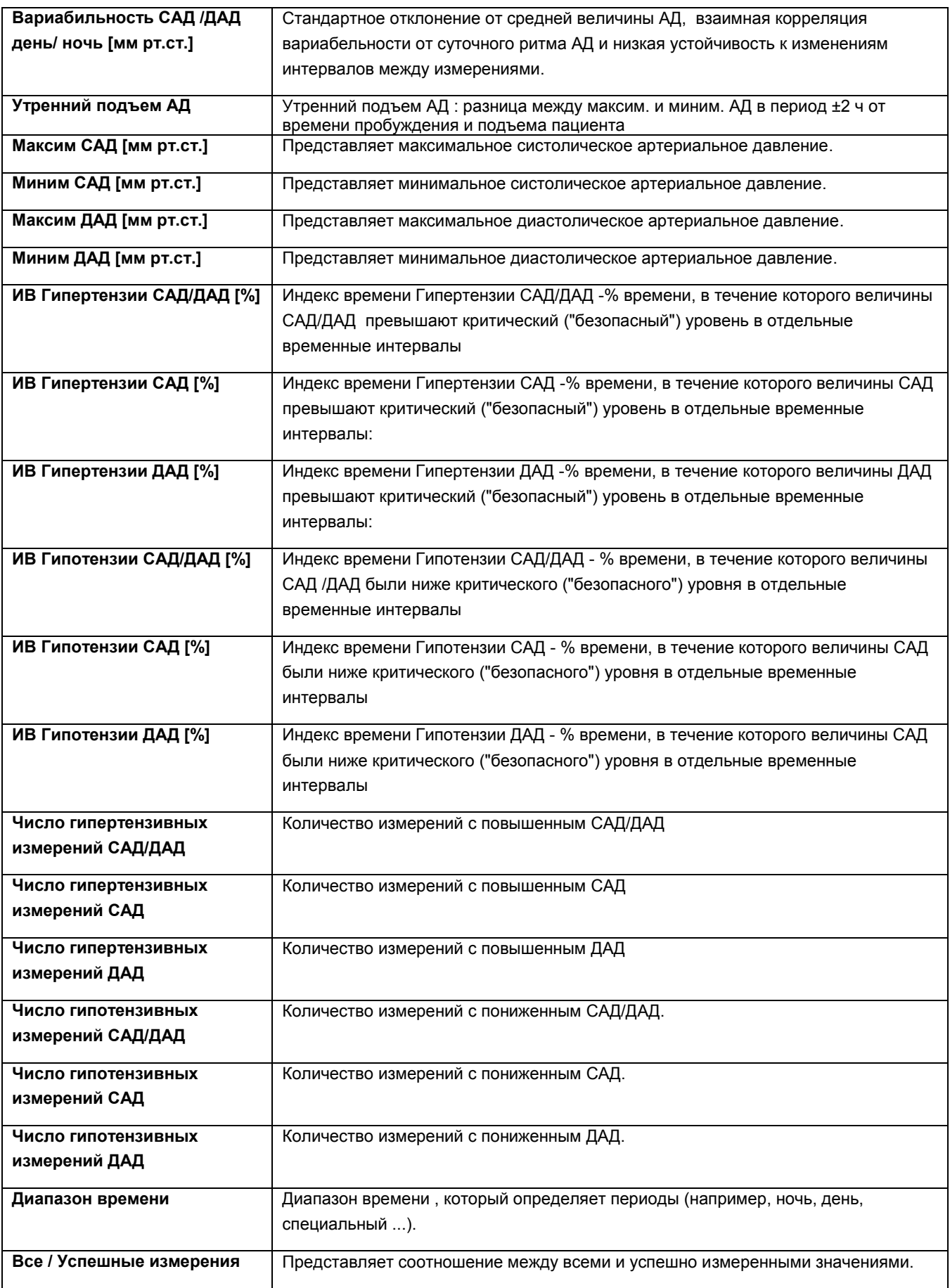

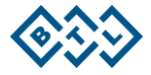

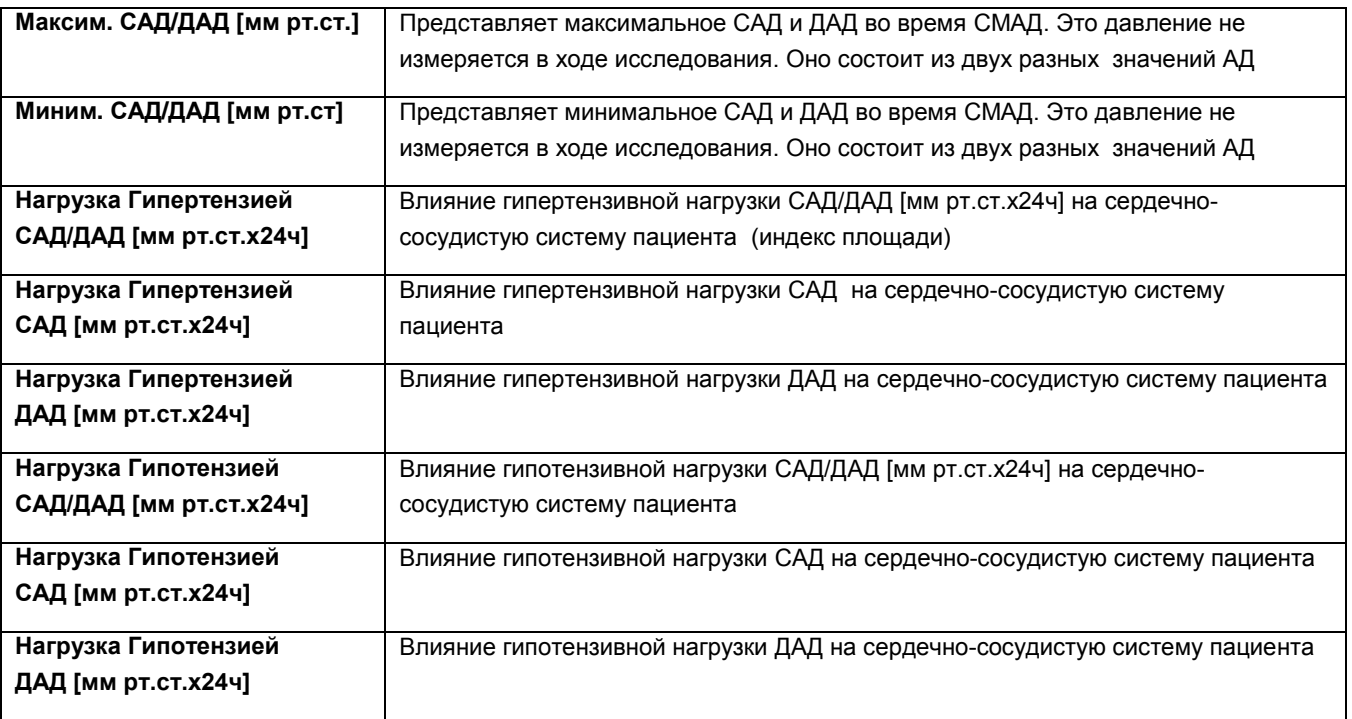

#### <span id="page-21-0"></span>**5.5.5 МЕДИЦИНСКОЕ ЗАКЛЮЧЕНИЕ**

Вы можете написать медицинское заключение в этом окне. Текст будет напечатан в окончательном отчете

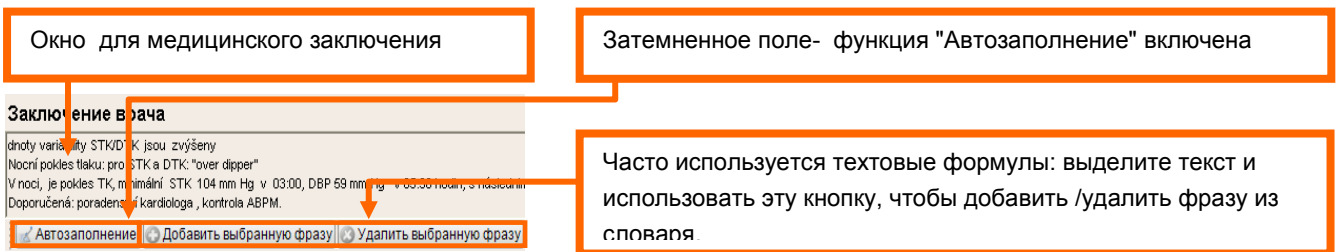

Для ускорения и облегчения написания заключительных отчетов можно использовать функцию автозаполнения, которая позволяет запрограммировать собственные шаблоны итоговых отчетов или любых выражений, которые вы сохраните в списке часто используемых выражений .

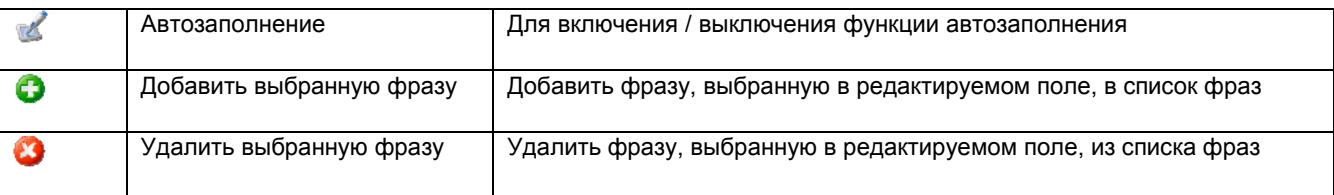

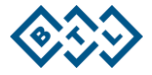

#### <span id="page-22-0"></span>**5.4.5 НАСТРОЙКИ ПО BTL CARDIOPOIINT-ABPM**

Нажмите кнопку настройки. Вы можете пройти через все настройки помощью этих четырех закладок:

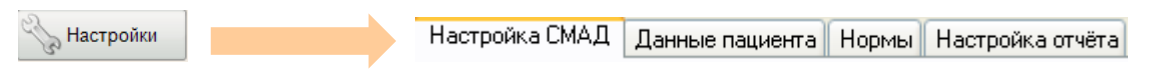

Откроется новое диалоговое окно:

#### **Настройка СМАД:**

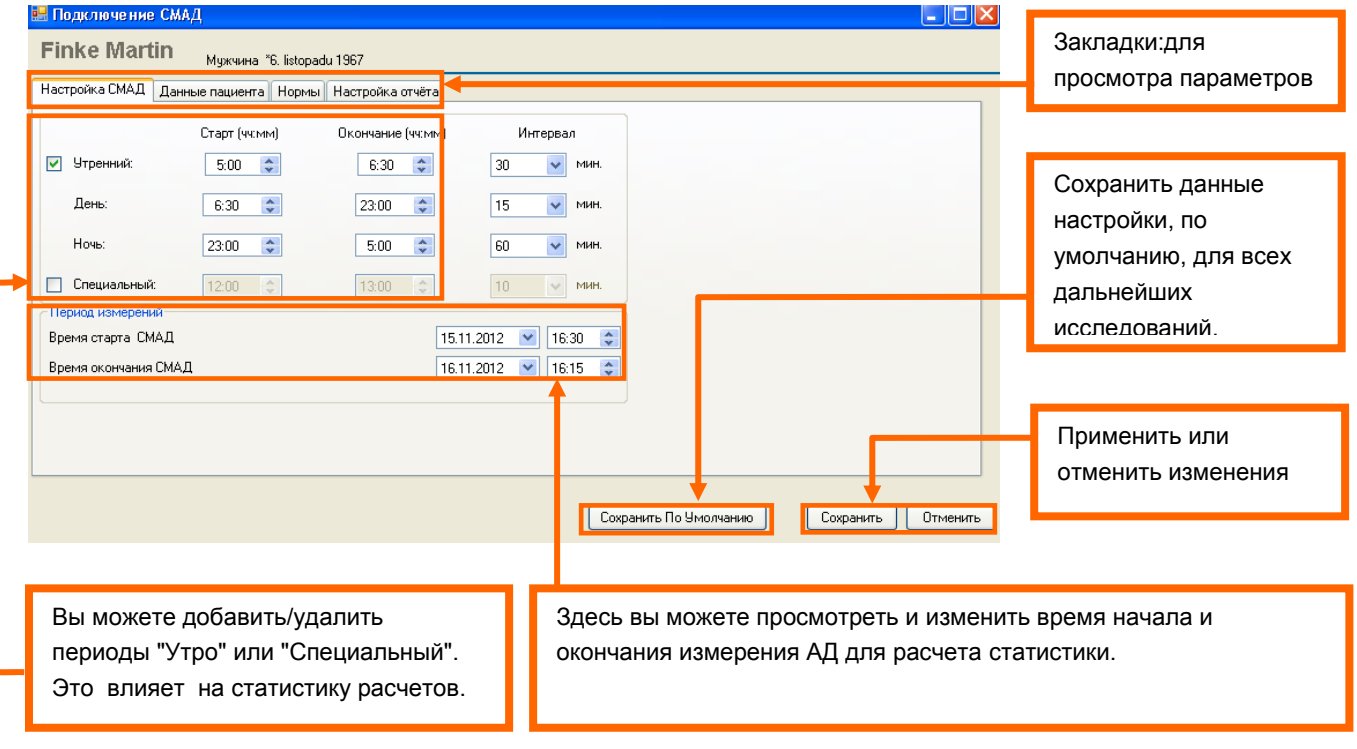

Если вы измените "Статистический диапазон", все значения будут пересчитаны. Возможность изменить значения и после печати В этом случае будут различные значения

#### **Данные пациента**

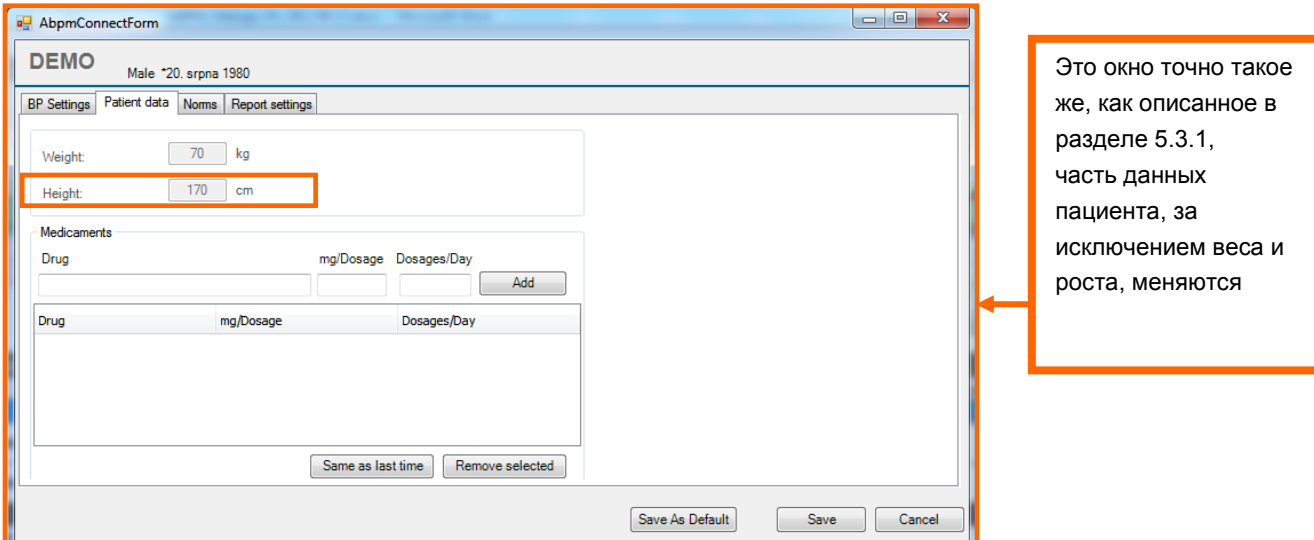

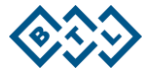

# **Нормы, Рекомендации и Руководства**

Здесь описаны рекомендации и указания, которые используются в ПО BTL CardioPoint-ABMP

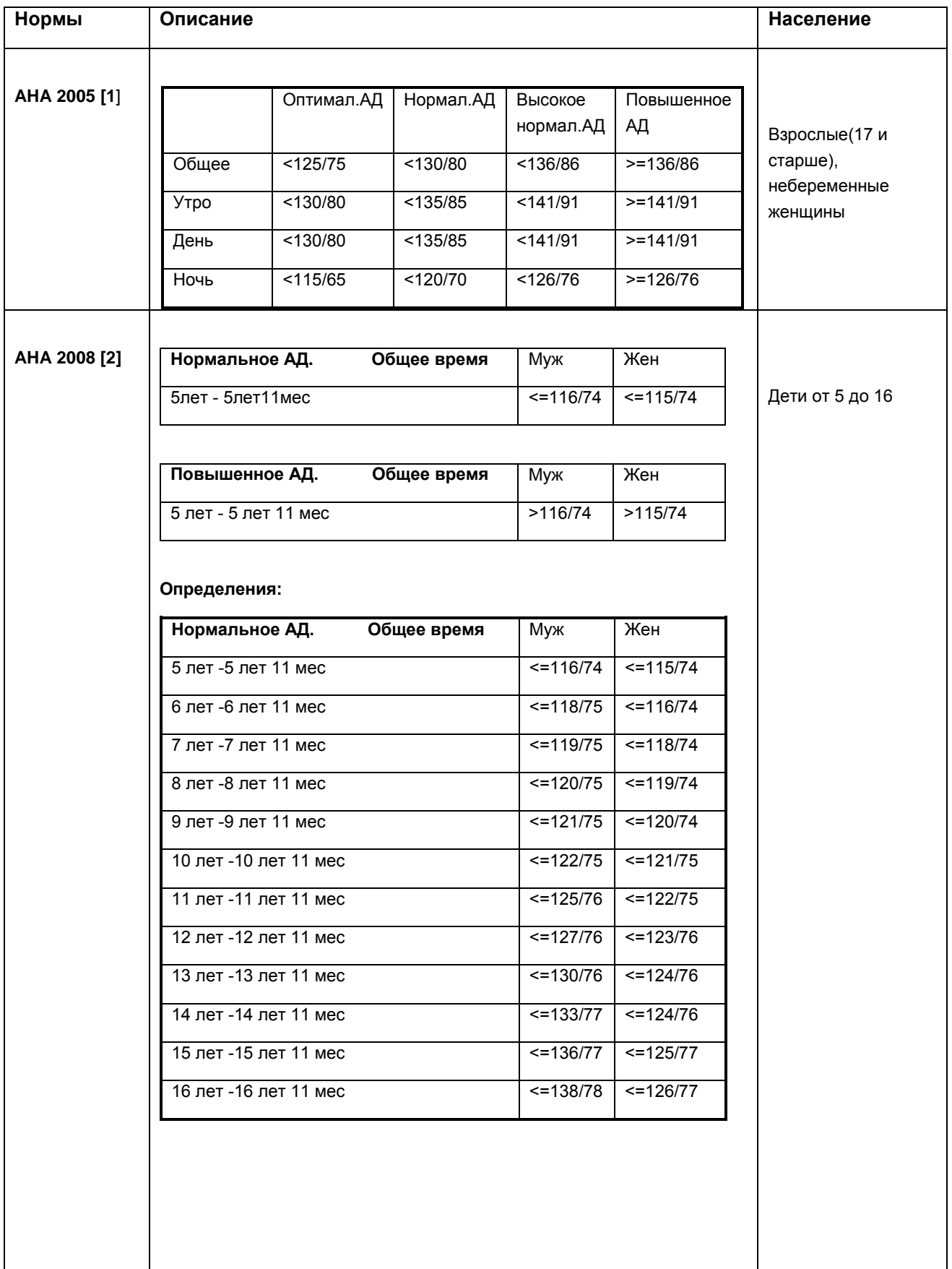

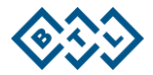

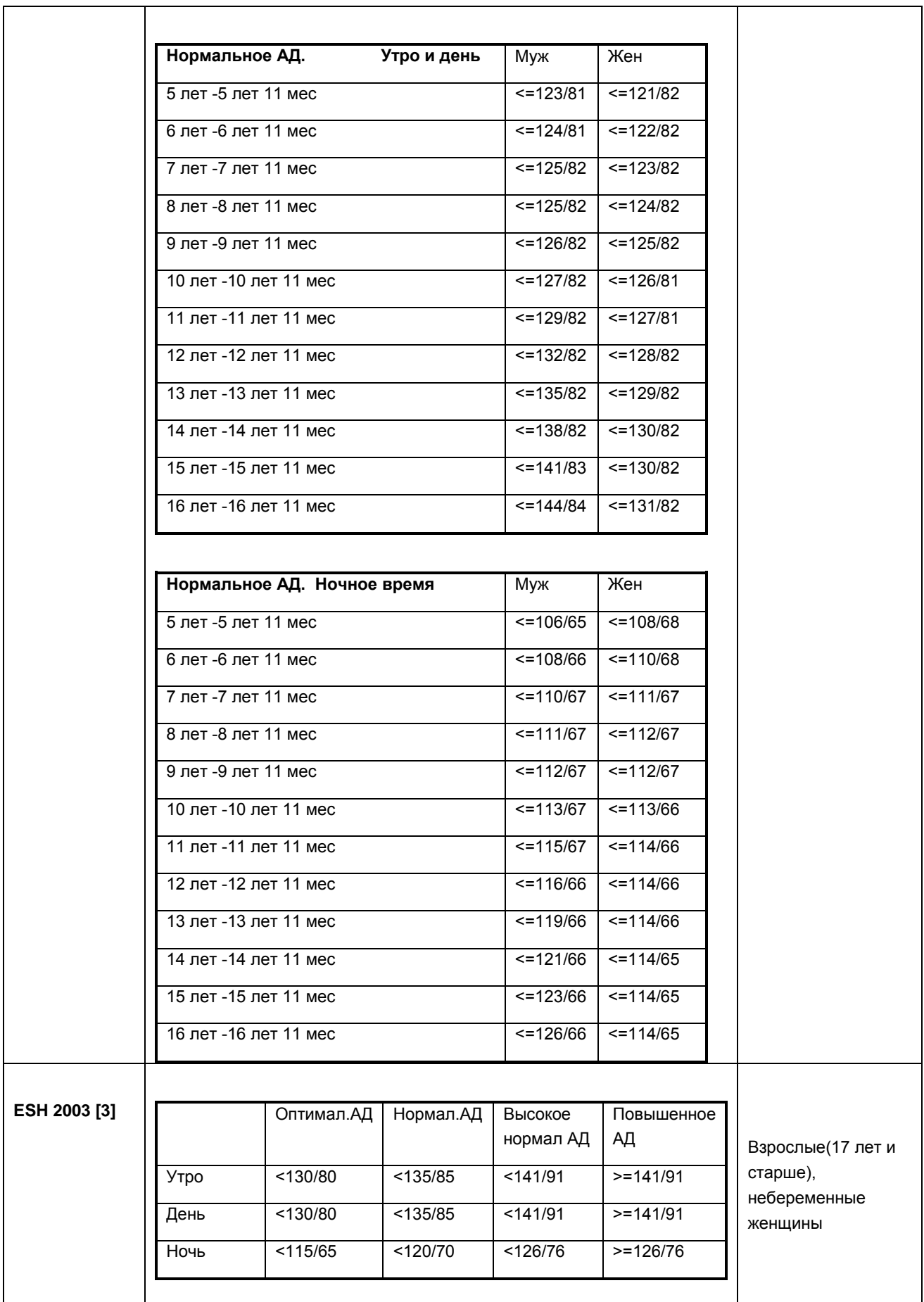

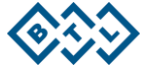

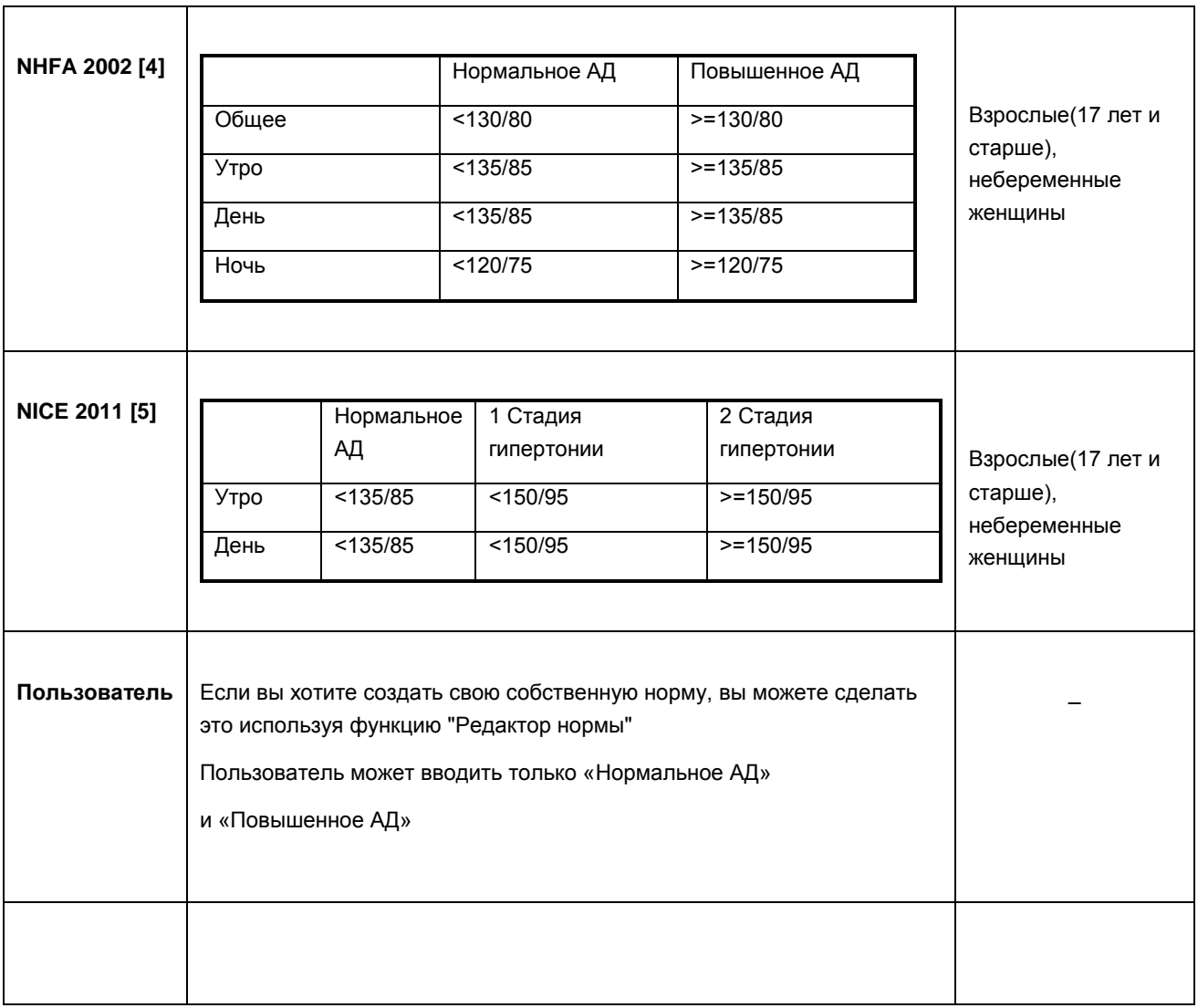

**Если вы не видите таблицу с прогнозом величин в ПО (см. пример на рисунке внизу) причиной этому служит неправильно выбранная норма, т.е. возраст пациента не отвечает критериям выбранной нормы**

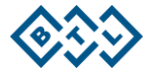

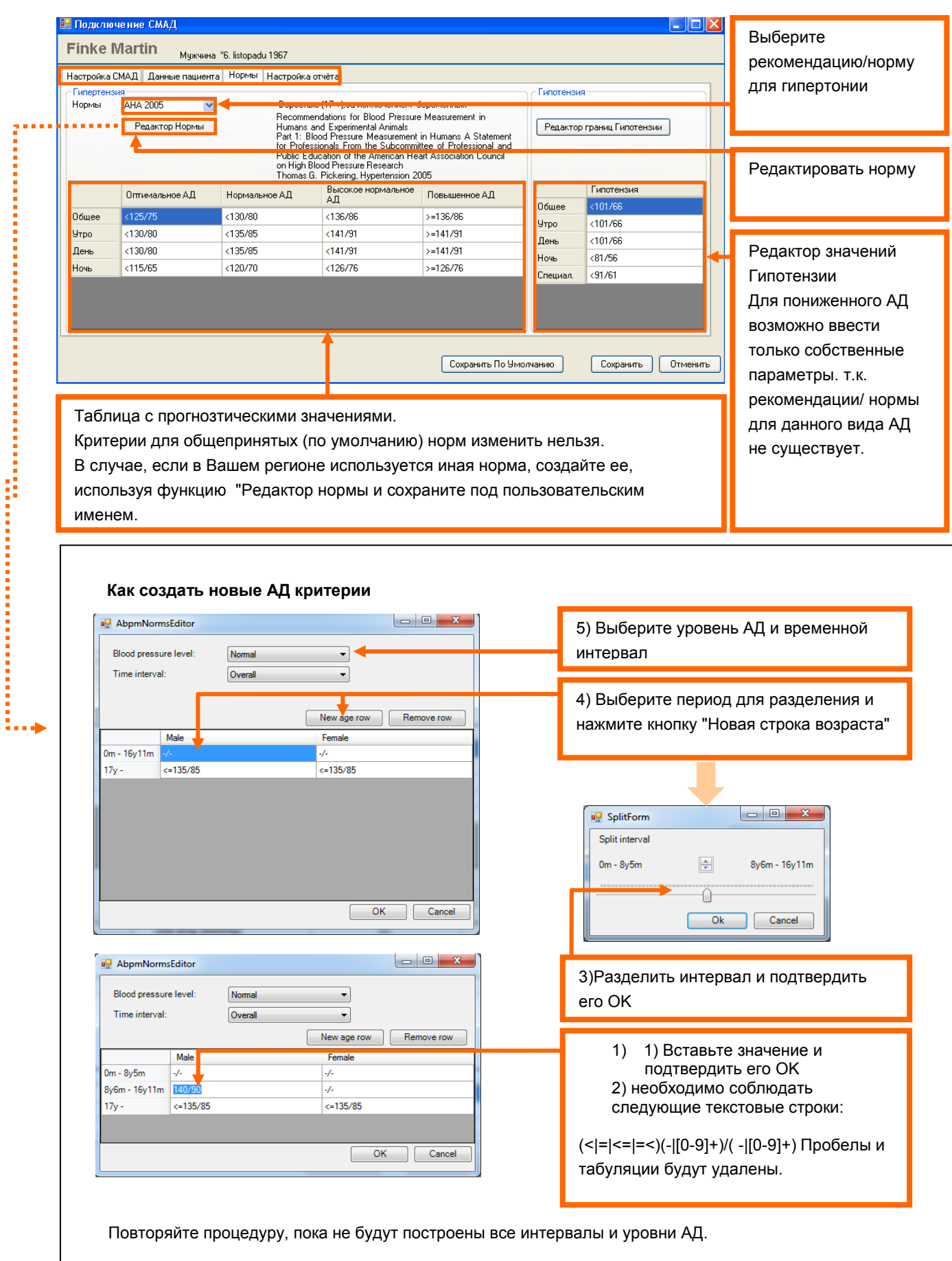

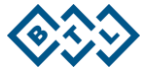

#### **Наставление отчета**

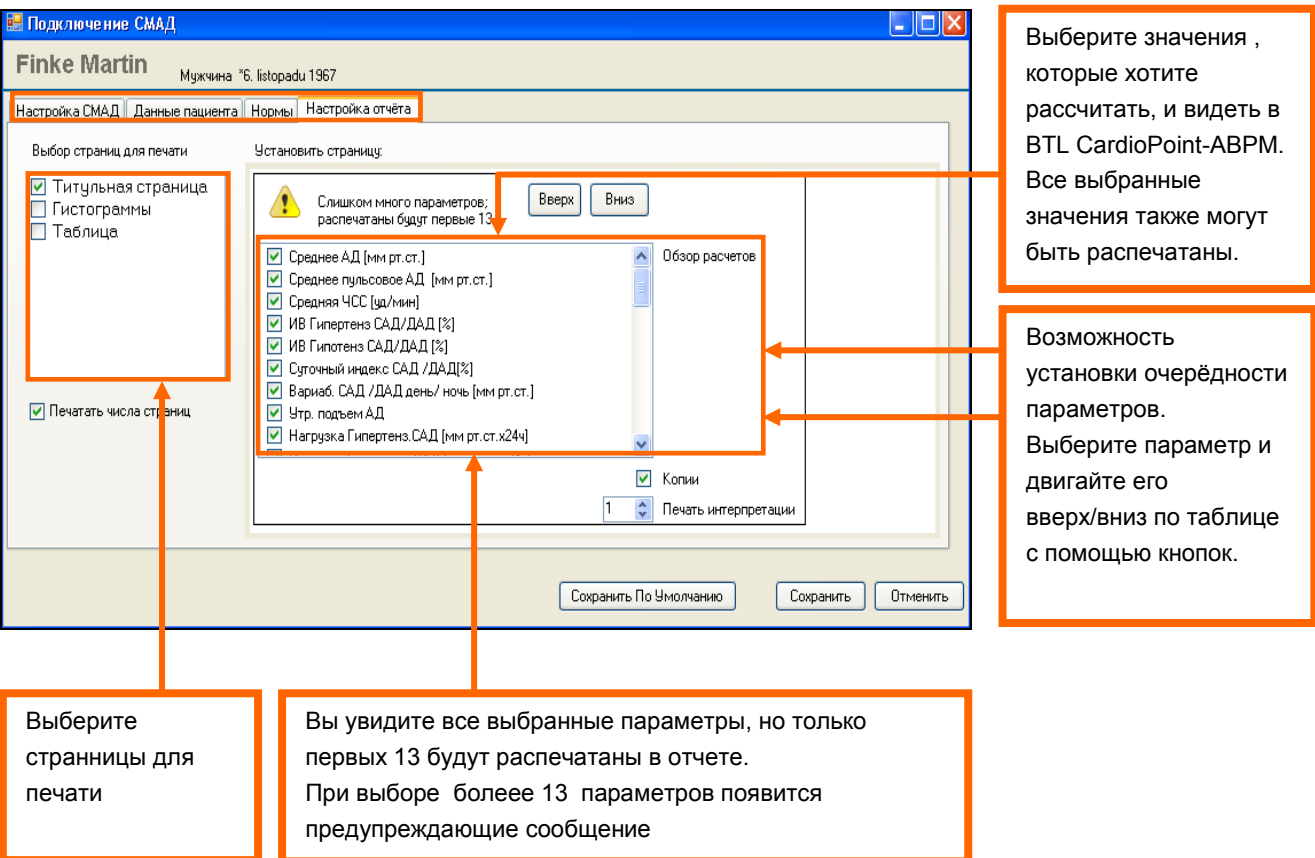

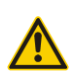

 Если вы выберите более13 параметров, вы увидите все выбранные значения, но только первых 13 будут распечатаны! Появится предупреждающие сообщение в окне для настроек отчёта.

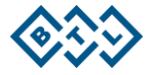

# <span id="page-28-0"></span>6 ДОПОЛНИТЕЛЬНЫЕ НАСТРОЙКИ ПО BTL CARDIOPOINT

<span id="page-28-1"></span>Здесь вы найдете дополнительные настройки, которые можно сделать в BTL-CardioPoint ABPM.

#### **6.1 ИЗМЕНЕНИЕ ЦВЕТОВОЙ ГАММЫ ЭКРАНА**

BTL Для комфортного использования ПО BTL CardioPoint предлагаем две цветовые схемы. Вы можете изменить Схему в меню «Дизайн»:

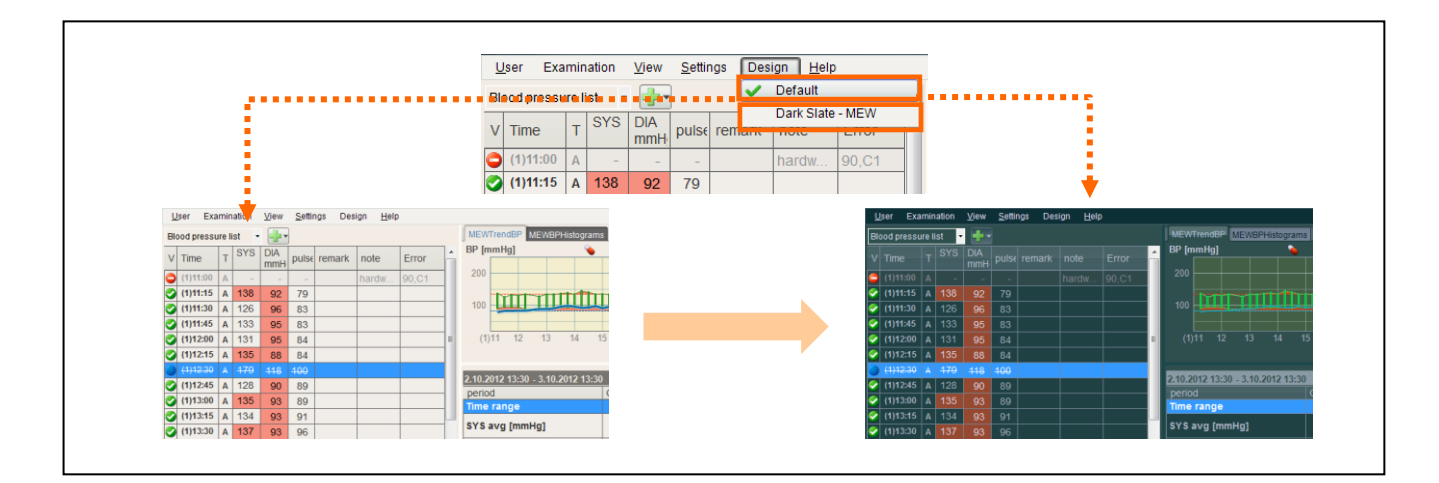

#### <span id="page-28-2"></span>**6.2 ЭКСПОРТ ДАННЫХ ИССЛЕДОВАНИЯ**

Вы можете экспортировать данные из исследования. Данные будут экспортированы в формате \*CSV, который можно будет открыть в MS Excel.

Меню " Исследование " => "Экспорт в MS Excel». Затем выберите цель для экспорта.

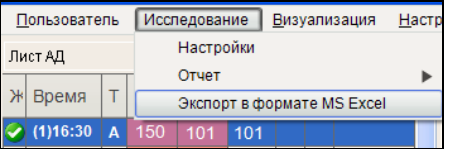

# <span id="page-28-3"></span>7 СПИСОК ОШИБОК С РАЗЪЯСНЕНИЕМ

Здесь описаны коды ошибок, которые вы можете увидеть в BTL-CardioPoint ABPM. Вы найдете его в Информативной Таблице АД в колонке " Ошибка". Первый номер описывает код ошибки, а второй представляет собой число для производства. Вы найдете описание кодов ошибок в таблицах ниже.

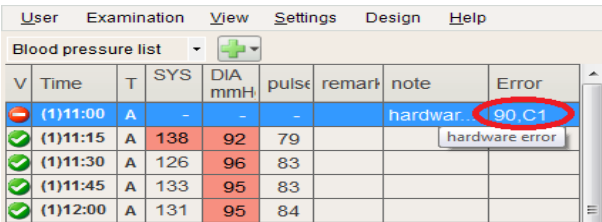

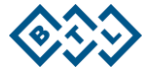

# <span id="page-29-0"></span>**7.1 НЕУДАЧНЫЕ ИЗМЕРЕНИЯ**

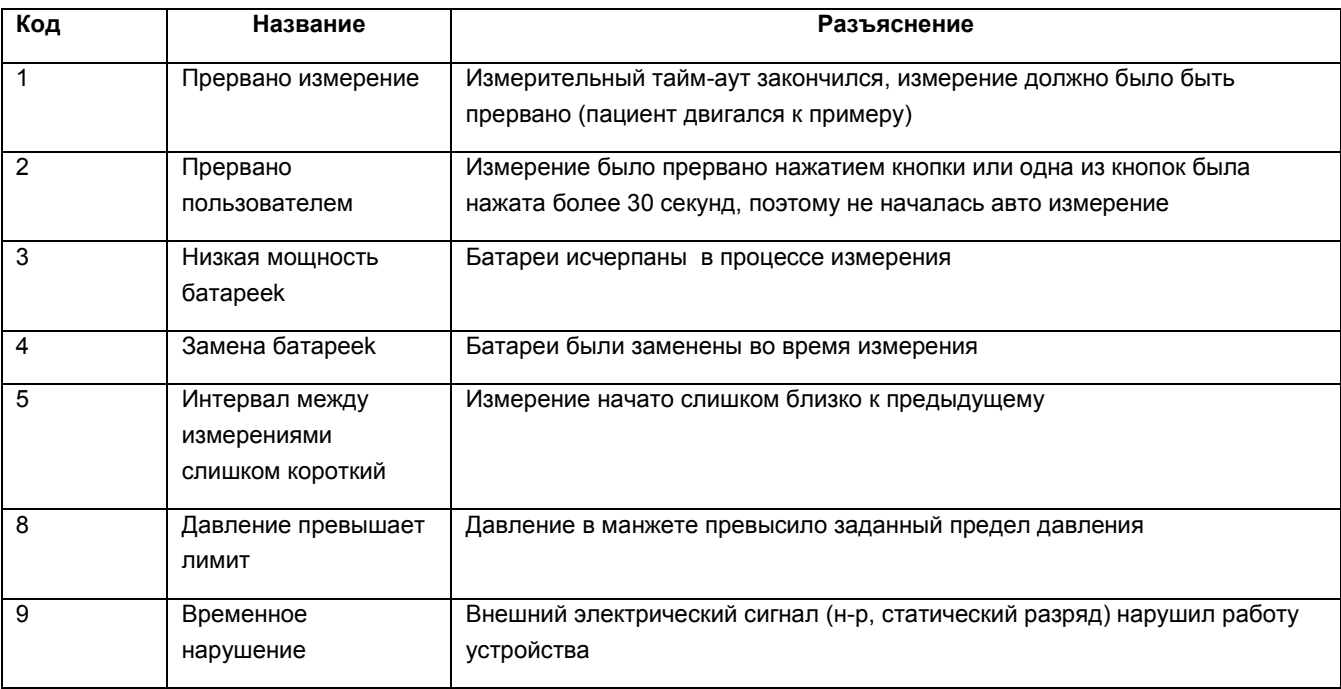

# <span id="page-29-1"></span>**7.2 ОШИБКИ, СВЯЗАННЫЕ С МАНЖЕТОЙ**

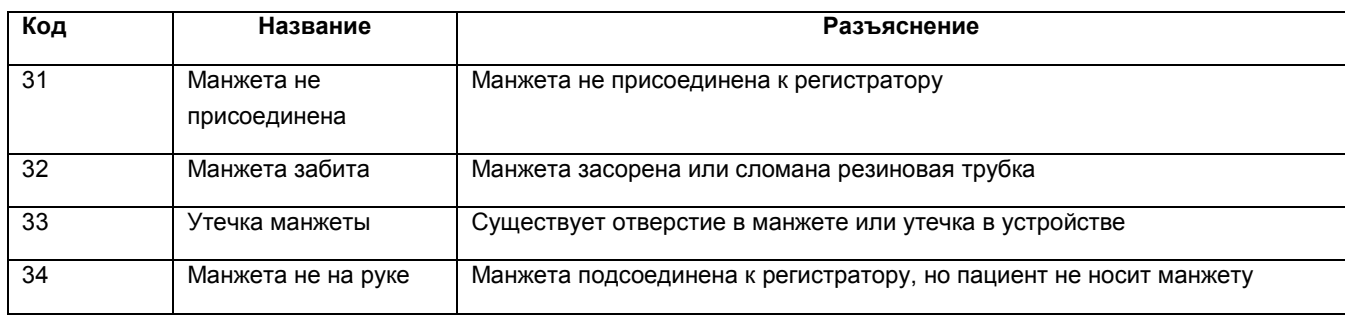

# <span id="page-29-2"></span>**7.3 НЕИСПРАВНОЕ УСТРОЙСТВО**

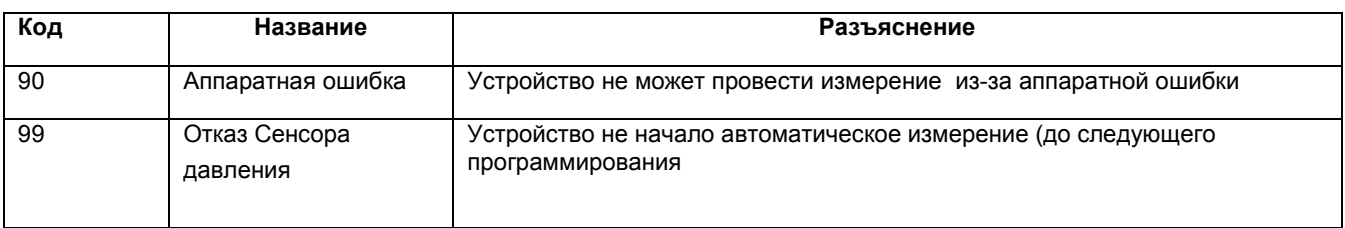

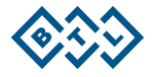

# <span id="page-30-0"></span>8 ФОРМУЛЫ, ИСПОЛЬЗУЕМЫЕ ПРИ СТАТИСТИЧЕСКИХ РАСЧЕТАХ

<span id="page-30-1"></span>Здесь описаны формулы, которые используются для статистического анализа и расчетных данных АД

#### **8.1 ИЗМЕРЕННЫЕ ДАННЫЕ**

#### <span id="page-30-2"></span>**8.1.1 САД: СИСТОЛИЧЕСКОЕ АРТЕРИАЛЬНОЕ ДАВЛЕНИЕ**

Систолическое давление крови - это максимальное давление крови, регистрируемое в камерах сердца и в артериях во время систолы. САД является самым высоким значением АД

**Систолическое артериальное давление** возникает в артериальной системе вслед за систолой левого желудочка, в момент максимального подъема пульсовой волны. Оно зависит от силы сокращения сердца и от объема крови, выбрасываемой в аорту и артериальное русло.

#### <span id="page-30-3"></span>**8.1.2 ДАД: ДИАСТОЛИЧЕСКОЕ АРТЕРИАЛЬНОЕ ДАВЛЕНИЕ**

Диастолическое давление крови - это минимальное давление крови регистрируемое в камерах сердца и в артериях во время диастолы.

**Диастолическое давление** возникает в период диастолы сердца, когда имеет место спадение пульсовой волны. Оно зависит от тонуса артериальной стенки.

#### <span id="page-30-4"></span>**8.1.3 ПУЛЬС: ЧАСТОТА СЕРДЕЧНЫХ СОКРАЩЕНИЙ (ЧСС)**

Частота сердечных сокращений (ЧСС) – число сокращений сердца за 1 минуту.

Частота пульса (Ps) – это количество импульсов крови, возникающих в артерии за одну минуту.

<span id="page-30-5"></span>Частота сердечных сокращений и частота пульса могут быть разными при нарушения ритма

## **8.2 ВЫЧИСЛЕНИЕ ДАННЫХ**

#### <span id="page-30-6"></span>**8.2.1 PP : ПУЛЬСОВОЕ АД [ММ РТ.СТ.]**

**Пульсовое давление крови (Pulse Blood Pressure, PP) -** абстрактный показатель деятельности сердечно-сосудистой системы. Пульсовое давление крови вычисляется как разница между САД и ДАД**.**   $PNy_i = Sys_i - Dia_i$ 

#### **8.2.2 MAP: СРЕДНЕЕ ГЕМОДИНАМИЧЕСКОЕ АД [ММ РТ.СТ.] С**Р**ГД**

<span id="page-30-7"></span>**Среднее гемодинамическое артериальное давление (СрГД) –** представляет собой среднюю (не арифметическую) между САД и ДАД величину, которая была бы способна при отсутствии пульсовых колебаний давления крови дать такой же гемодинамический эффект, какой имеет место при естественном, колеблющемся движении крови. СрГД выражает энергию непрерывного движения крови. Поскольку продолжительность ДАД больше, чем САД, то СрГД ближе к величине ДАД и вычисляется как сумма диастолического давления плюс 1/3 пульсового.

$$
MAP_i = Dia_i + \frac{Sys_i - Dia_i}{3};
$$

#### <span id="page-31-0"></span>8.2.3 MEAN: УСРЕДНЕННЫЕ ВЕЛИЧИНЫ

Статистика может быть результатом арифметических расчетов или среднеинтегральных. Большинство исследователей и программ используют в качестве средних величин среднеарифметические значения АД. . Среднее арифметическое значение динамически изменяющихся величин дает корректную оценку среднего по времени или среднеинтегрального значения только при одинаковых интервалах между измерениями.

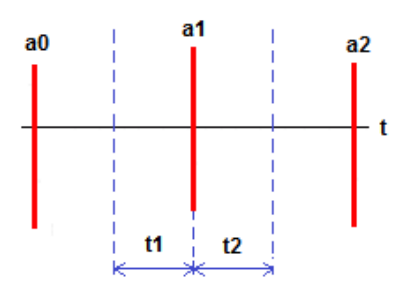

а0, а1, а2 последовательные измерения

t1+t2 -общее время а1 измерения, где:

$$
t_1 = \frac{a_1 - a_0}{2} \qquad t_2 = \frac{a_2 - a_1}{2}
$$

Т. е. измерение составляет

половину времени, прошедшего между соседними измерениями. Чтобы избежать искажения программа использует следующие правила (действительны как для t<sub>1</sub>1 и t<sub>2</sub>):

- если  $t1 \leq 30$  минут
- если 30 минут <  $t1$  < = 120 минут
- если  $t1 > 120$  минут

Если показания на краю ROI, только t в регионе будут приняты во внимание, т. е. t2 данными с левого конца., или Т1 данными с правого конца.

#### Простые значения:

$$
mean = \frac{\sum_{i=1}^{n} a_i}{n}.
$$

аі: значение давления при измерении

n: общее количество измерений

Среднеинтегральные значение давления:

$$
mean_{w} = \frac{\sum_{i=1}^{n} [(t1_{i} + t2_{i}) * a_{i}]}{\sum_{i=1}^{n} [(t1_{i} + t2_{i})]}
$$

ај: значение каждого измерения n: общее количество измерений

t1<sub>i</sub>+t2<sub>i</sub>: интервал между измерениями

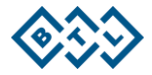

#### <span id="page-32-0"></span>**8.2.4 DIURNAL INDEX [%]: СУТОЧНЫЙ ИНДЕКС [%]: ( Д/Н ИНДЕКС )**

Степень ночного снижения **(СНС)** или суточный индекс **(СИ**) АД - разница средних значений АД, рассчитанных за периоды бодрствования и сна, выраженная в процентах. Рассчитывается отдельно для САД и ДАД по формуле:

#### **СНС** (СИ ) =( **Ø** АД день- **Ø** АДночь)х100%

**Ø** АДдень

Нормальная СНС АД ("дипперы"): **10%<СНС<20%.** Недостаточная СНС АД ("нон-дипперы"): **СНС<10%.** Повышенная СНС АД ("овер-дипперы"): **СНС>20%.** Устойчивое повышение ночного АД ("найт-пикеры"): **СНС<0%**

#### <span id="page-32-1"></span>**8.2.5 PTE [%] : ИНДЕКС ВРЕМЕНИ ГИПЕРТЕНЗИИ (ИВ ГИПЕРТЕНЗ [%])**

**PTE (Percent time elevation ) -%** времени, в течение которого величины АД превышают критический ("безопасный") уровень в отдельные временные интервалы:

**Днем выше 140/90 мм рт. ст., Ночью выше 120/80 мм рт. ст.** 

Индекс времени, превышающий 25% за сутки для САД/ДАД, **однозначно** рассматривается как патологический: САД и ДАД <25% за сутки <20 и <15% за день соответственно

<10% за ночь соответственно

**t1i+t2i**: интервал между измерениями

$$
PTE = \frac{\sum_{ai>norm}^{n_{ex}}(t1_i + t2_i)}{\sum_{i=1}^{n}(t1_i + t2_i)} * 100
$$

**ai**: значение каждого измерения

 **norm**: значения, соответствующие линии границы

**nex**: количество измерений превышающих границы

**n**: общее количество измерений

#### <span id="page-32-2"></span>**8.2.6 PTD[%]: ИНДЕКС ВРЕМЕНИ ГИПОТЕНЗИИ (ИВ ГИПОТЕНЗ [%])**

**PTD(Percent time depression)** - **%** времени, в течение которого величины АД были ниже критического ("безопасного") уровня в отдельные временные интервалы:

**Днем менее 90/60 мм рт. ст., Ночью менее 80/50 мм рт.ст.).**

Позволяет оценить частоту эпизодов гипотонии. Частота эпизодов гипотонии рассматривается в качестве одного из критериев безопасности а/гипертензивной терарии

**t1i+t2i**: интервал между измерениями **ai**: значение каждого измерения

$$
PTD = \frac{\sum_{ai \in norm}^{n_{ex}}(t1_i + t2_i)}{\sum_{i=1}^{n}(t1_i + t2_i)} * 100
$$

**norm**: значения, соответствующие границы

**nex** количество измерений превышающих границы

**n**: общее количество измерений

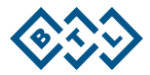

#### <span id="page-33-0"></span>**8.2.7 LOAD [MMHG]: НАГРУЗКА ГИПЕРТЕНЗИЕЙ [ММ РТ.СТ.Х24Ч]**

величина площади, ограниченной сверху графиком функции зависимости давления от времени, а снизу кривой пороговых ("безопасных") значений. При этом величина площади зависит как от степени превышения критического уровня, так и от длительности превышения, а также от времени анализа. Последнее обстоятельство необходимо учитывать при сравнительном анализе эпизодов различной длительности - например, для времени сна и бодрствования. Это является важным фактором для оценки эффектов терапии

 **t1i+t2i**: интервал между измерениями

$$
load = \frac{\sum_{ai\gg norm}^{n_{ex}}[(a_i - norm) * (t1_i + t2_i)]}{\sum_{i=1}^{n}(t1_i + t2_i)} * 24
$$

**ai**: значение каждого измерения  **norm**: значения, соответствующие границы

 **nex**: количество измерений превышающих границы

 **n**: общее количество измерений

#### <span id="page-33-1"></span>**8.2.8 LEESE [MMHG]: НАГРУЗКА ГИПОТЕНЗИЕЙ [ММ РТ.СТ.Х24Ч]**

Влияние гипотензивной нагрузки на сердечно-сосудистую систему пациента, Другими словами, она показывает, как долго АД ниже нормального уровня имел пациент в течение 24 часового периода

 **t1i+t2i**: интервал между измерениями

$$
leese = \frac{\sum_{ai\le norm}^{n_{ex}}[(norm - a_i) * (t1_i + t2_i)]}{\sum_{i=1}^{n} (t1_i + t2_i)} * 2i
$$

;**ai**: значение каждого измерения **norm**: is the value of the corresponding cut-of line  **nex**: количество измерений превышающих границы  **n**: общее количество измерений

#### **8.2.9 MORNING SURGE: ПОДЪЕМ АД В УТРЕННИЕ ЧАСЫ**

<span id="page-33-2"></span>Утренний подъем АД : разница между максим. и миним. АД в период ±2 ч от времени пробуждения и подъема пациента (макс АД. – мин.АД)

Программное обеспечение интерпретирует последнее измерение ночи, как время пробуждения.

Большая величина и высокая скорость роста АД в ранние утренние часы является независимым фактором риска гипертрофии миокарда ЛЖ

#### **8.2.10 SYS/DIA DAY/NIGHT DIFFERENCE: ВАРИАБЕЛЬНОСТЬ АД**

<span id="page-33-3"></span>Стандартное отклонение от средней величины АД, взаимная корреляция вариабельности от суточного ритма АД и низкая устойчивость к изменениям интервалов между измерениями. Для **САД** днем и ночью 15 мм рт. ст.; Д ля **ДАД** - 14 мм рт. ст. днем и 12 мм рт. ст. ночью

#### Увеличивается с возрастом.

Высокая вариабельность АД коррелирует с индексом массы миокарда ЛЖ, уровнем креатинина плазмы и степенью изменений на глазного дна.

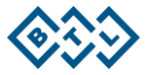

# <span id="page-34-0"></span>9 ГОРЯЧИЕ КЛАВИШИ

Ниже приведен список "Горячих клавиш", используемыемых в программе для облегчения вашей работы Горячие клавиши, используемые в BTL-CardioPoint СМАД:

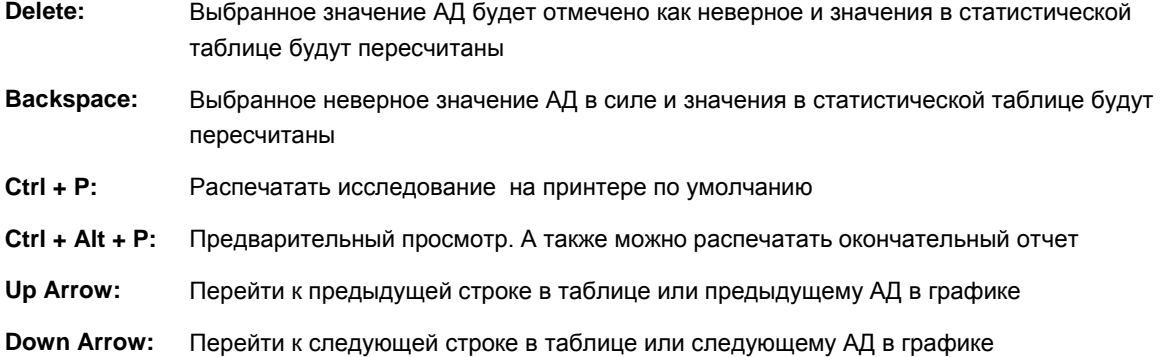

# <span id="page-34-1"></span>10 ЛИТЕРАТУРА

#### **[1] AHA 2005**

PICKERING, Thomas G. Part 1: Blood Pressure Measurement in Humans A Statement for Professionals From the Subcommittee of Professional and Public Education of the American Heart Association Council on High Blood Pressure Research, Recommendations for Blood Pressure Measurement in Humans and Experimental Animals, Hypertension 2005

#### **[2] AHA 2008**

URBINA, Elaine. Ambulatory Blood Pressure Monitoring in Children and Adolescents: Recommendations for Standard Assessment A Scientific Statement From the American Heart Association Atherosclerosis, Hypertension, and Obesity in Youth Committee of the Council on Cardiovascular Disease in the Young and the Council for High Blood Pressure Research, Hypertension 2008.

#### **[3] ESH 2003**

O'BRIEN, Eoin. European Society of Hypertension recommendations for conventional, ambulatory and home blood pressure measurement, Journal of Hypertension 2003, 21:821–848

#### **[4] NHFA 2002**

MCGRATH, Barry P. Position Statement: Ambulatory blood pressure monitoring by National Blood Pressure Advisory Committee of the National Heart Foundation of Australia, MJA2002

#### **[5] NICE 2011**

UK's National Institute for Health and Clinical Excellence Hypertension, The clinical management of primary hypertension in adults, Clinical Guideline 127, Methods, evidence, and recommendations, August 2011